# **MX370075A DFS (ETSI) Waveform Pattern Operation Manual**

# **Second Edition**

- **For safety and warning information, please read this manual before attempting to use the equipment.**
- **Additional safety and warning information is provided within the MG3700A Vector Signal Generator Operation Manual (Mainframe), MG3710A Vector Signal Generator Operation Manual (Mainframe). Please also refer to either of these documents before using the equipment.**
- **Keep this manual with the equipment.**

# **ANRITSU CORPORATION**

# Safety Symbols

To prevent the risk of personal injury or loss related to equipment malfunction, Anritsu Corporation uses the following safety symbols to indicate safety-related information. Ensure that you clearly understand the meanings of the symbols BEFORE using the equipment. Some or all of the following symbols may be used on all Anritsu equipment. In addition, there may be other labels attached to products that are not shown in the diagrams in this manual.

# Symbols used in manual

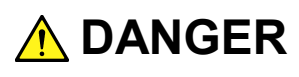

This indicates a very dangerous procedure that could result in serious injury or death if not performed properly.

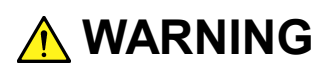

**WARNING** This indicates a hazardous procedure that could result in serious injury or death if  $\frac{1}{2}$ not performed properly.

**A** CAUTION

This indicates a hazardous procedure or danger that could result in light-to-severe injury, or loss related to equipment malfunction, if proper precautions are not taken.

# Safety Symbols Used on Equipment and in Manual

The following safety symbols are used inside or on the equipment near operation locations to provide information about safety items and operation precautions. Ensure that you clearly understand the meanings of the symbols and take the necessary precautions BEFORE using the equipment.

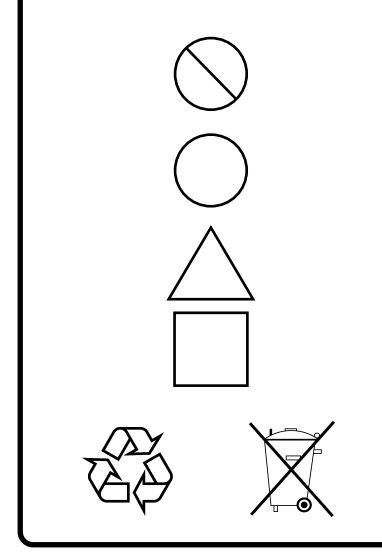

This indicates a prohibited operation. The prohibited operation is indicated symbolically in or near the barred circle.

This indicates an obligatory safety precaution. The obligatory operation is indicated symbolically in or near the circle.

This indicates a warning or caution. The contents are indicated symbolically in or near the triangle.

This indicates a note. The contents are described in the box.

These indicate that the marked part should be recycled.

MX370075A DFS (ETSI) Waveform Pattern Operation Manual

- 20 March 2012 (First Edition)
- 22 March 2013 (Second Edition)

# Copyright © 2012-2013, ANRITSU CORPORATION.

All rights reserved. No part of this manual may be reproduced without the prior written permission of the publisher.

The contents of this manual may be changed without prior notice. Printed in Japan

# **Equipment Certificate**

Anritsu Corporation guarantees that this equipment was inspected at shipment and meets the published specifications.

# **Anritsu Warranty**

- During the warranty period, Anritsu Corporation will repair or exchange this software free-of-charge if it proves defective when used as described in the operation manual.
- The warranty period is 6 months from the purchase date.
- The warranty period after repair or exchange will remain 6 months from the original purchase date, or 30 days from the date of repair or exchange, depending on whichever is longer.
- This warranty does not cover damage to this software caused by Acts of God, natural disasters, and misuse or mishandling by the customer.

In addition, this warranty is valid only for the original equipment purchaser. It is not transferable if the equipment is resold.

Anritsu Corporation shall assume no liability for injury or financial loss of the customer due to the use of or a failure to be able to use this equipment.

# **Anritsu Corporation Contact**

In the event that this equipment malfunctions, contact an Anritsu Service and Sales office. Contact information can be found on the last page of the printed version of this manual, and is available in a separate file on the CD version.

# Notes On Export Management

This product and its manuals may require an Export License/Approval by the Government of the product's country of origin for re-export from your country.

Before re-exporting the product or manuals, please contact us to confirm whether they are export-controlled items or not.

When you dispose of export-controlled items, the products/manuals need to be broken/shredded so as not to be unlawfully used for military purpose.

# **Software End-User License Agreement (EULA)**

Please read this Software End-User License Agreement (hereafter this EULA) carefully before using (includes executing, copying, registering, etc.) this software (includes programs, databases, scenarios, etc., used to operate, set, etc., Anritsu electronic equipment). By reading this EULA and using this software, you are agreeing to be bound by the terms of its contents and Anritsu Corporation (hereafter Anritsu) hereby grants you the right to use this Software with the Anritsu-specified equipment (hereafter Equipment) for the purposes set out in this EULA.

# **1. Grant of License and Limitations**

- 1. Regardless of whether this Software was purchased from or provided free-of-charge by Anritsu, you agree not to rent, lease, lend, or otherwise distribute this Software to third parties and further agree not to disassemble, recompile, reverse engineer, modify, or create derivative works of this Software.
- 2. You may make one copy of this Software for backup purposes only.
- 3. You are not permitted to reverse engineer this software.
- 4. This EULA allows you to install one copy of this Software on one piece of Equipment.

### **2. Disclaimers**

To the extent not prohibited by law, in no event shall Anritsu be liable for personal injury, or any incidental, special, indirect or consequential damages whatsoever, including, without limitation, damages for loss of profits, loss of data, business interruption or any other commercial damages or losses, arising out of or related to your use or inability to use this Software.

# **3. Limitation of Liability**

- a. If a fault (bug) is discovered in this Software, preventing operation as described in the operation manual or specifications whether or not the customer uses this software as described in the manual, Anritsu shall at its own discretion, fix the bug, or exchange the software, or suggest a workaround, free-of-charge. However, notwithstanding the above, the following items shall be excluded from repair and warranty.
	- i) If this Software is deemed to be used for purposes not described in the operation manual or specifications.
	- ii) If this Software is used in conjunction with other non-Anritsu-approved software.
	- iii) Recovery of lost or damaged data.
	- iv) If this Software or the Equipment has been modified, repaired, or otherwise altered without Anritsu's prior approval.
	- v) For any other reasons out of Anritsu's direct control and responsibility, such as but not limited to, natural disasters, software virus infections, etc.
- b. Expenses incurred for transport, hotel, daily allowance, etc., for on-site repairs by Anritsu engineers necessitated by the above faults shall be borne by you.
- c. The warranty period for faults listed in article 3a above covered by this EULA shall be either 6 months from the date of purchase of this Software or 30 days after the date of repair, whichever is longer.

# **4. Export Restrictions**

You may not use or otherwise export or re-export directly or indirectly this Software except as authorized by Japanese and United States law. In particular, this software may not be exported or re-exported (a) into any Japanese or US embargoed countries or (b) to anyone on the Japanese or US Treasury Department's list of Specially Designated Nationals or the US Department of Commerce Denied Persons List or Entity List. By using this Software, you warrant that you are not located in any such country or on any such list. You also agree that you will not use this Software for any purposes prohibited by Japanese and US law, including, without limitation, the development, design and manufacture or production of missiles or nuclear, chemical or biological weapons of mass destruction.

### **5. Termination**

Anritsu shall deem this EULA terminated if you violate any conditions described herein. This EULA shall also be terminated if the conditions herein cannot be continued for any good reason, such as violation of copyrights, patents, or other laws and ordinances.

### **6. Reparations**

If Anritsu suffers any loss, financial or otherwise, due to your violation of the terms of this EULA, Anritsu shall have the right to seek proportional damages from you.

### **7. Responsibility after Termination**

Upon termination of this EULA in accordance with item 5, you shall cease all use of this Software immediately and shall as directed by Anritsu either destroy or return this Software and any backup copies, full or partial, to Anritsu.

### **8. Dispute Resolution**

If matters of dispute or items not covered by this EULA arise, they shall be resolved by negotiations in good faith between you and Anritsu.

### **9. Court of Jurisdiction**

This EULA shall be interpreted in accordance with Japanese law and any disputes that cannot be resolved by negotiation described in Article 8 shall be settled by the Japanese courts.

# Cautions against computer virus infection

• Copying files and data Only files that have been provided directly from Anritsu or generated using Anritsu equipment should be copied to the instrument. All other required files should be transferred by means of USB or CompactFlash media after undergoing a thorough virus check. • Adding software Do not download or install software that has not been specifically recommended or licensed by Anritsu. • Network connections Ensure that the network has sufficient anti-virus security protection in place.

# **CE Conformity Marking**

Anritsu affixes the CE conformity marking on the following product(s) in accordance with the Council Directive 93/68/EEC to indicate that they conform to the EMC and LVD directive of the European Union (EU).

# **CE marking**

# $C<sub>f</sub>$

# **1. Product Model**

Software: MX370075A DFS (ETSI) Waveform Pattern

# **2. Applied Directive and Standards**

When the MX370075A DFS (ETSI) Waveform Pattern is installed in the MG3700A or MG3710A, the applied directive and standards of this software conform to those of the MG3700A or MG3710A main frame.

PS: About main frame

Please contact Anritsu for the latest information on the main frame types that MX370075A can be used with.

# **C-tick Conformity Marking**

Anritsu affixes the C-tick mark on the following product(s) in accordance with the regulation to indicate that they conform to the EMC framework of Australia/New Zealand.

**C-tick marking**

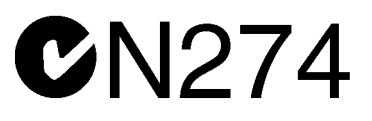

### **1. Product Model**

Software: MX370075A DFS (ETSI) Waveform Pattern

# **2. Applied Directive and Standards**

When the MX370075A DFS (ETSI) Waveform Pattern is installed in the MG3700A or MG3710A, the applied directive and standards of this software conform to those of the MG3700A or MG3710A main frame.

PS: About main frame

Please contact Anritsu for the latest information on the main frame types that MX370075A can be used with.

# **About This Manual**

# ■**Associated Documents**

The operation manual configuration of the MX370075A DFS (ETSI) Waveform Pattern is shown below.

# ■**If using MG3700A or MG3710A:**

MG3700A Vector Signal Generator Operation Manual (Mainframe)

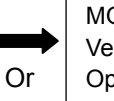

MG3710A Vector Signal Generator Operation Manual (Mainframe)

MG3700A /MG3710A Vector Signal Generator Operation Manual (IQproducer™)

MX370075A

DFS (ETSI) Waveform Pattern Operation Manual

• MG3700A Vector Signal Generator Operation Manual (Mainframe) This describes basic operations, maintenance procedure, and remote functions of the MG3700A Vector Signal Generator.

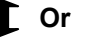

----------------------------------------------------------------------------------------------

• MG3710A Vector Signal Generator Operation Manual (Mainframe) This describes basic operations, maintenance procedure, and remote functions of the MG3710A Vector Signal Generator.

• MG3700A/MG3710A Vector Signal Generator Operation Manual (IQproducer™)

This describes the functions and how to use the IQproducer, which is Windows software for the Vector Signal Generator.

• MX370075A DFS (ETSI) Waveform Pattern Operation Manual (This document)

This describes basic operations and functions of the DFS (ETSI) Waveform Pattern.

----------------------------------------------------------------------------------------------

# **Table of Contents**

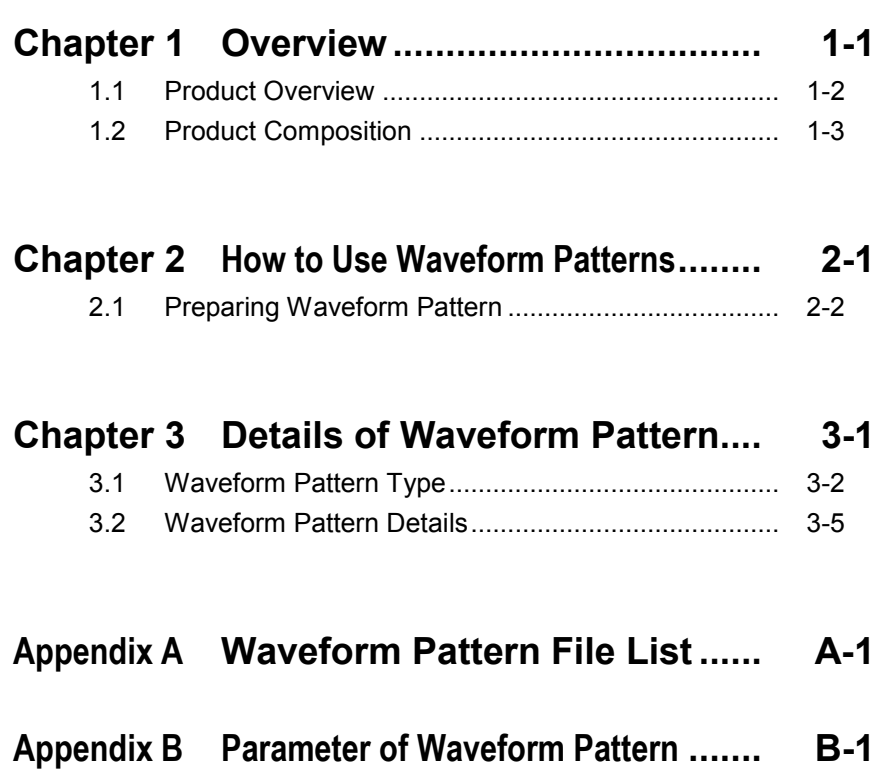

# Chapter 1 Overview

This chapter provides an overview of the MX370075A DFS (ETSI) Waveform Pattern.

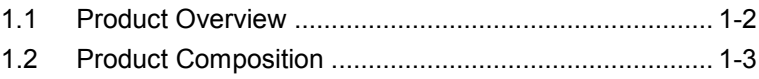

# <span id="page-13-0"></span>**1.1 Product Overview**

MX370075A DFS (ETSI) Waveform Pattern (hereinafter referred to as "this waveform pattern") contains standard waveform pattern conforming to the ETSI EN 301 893 Dynamic Frequency Selection test.

Downloading this waveform pattern to the MG3700A/3710A Vector Signal Generator (hereafter this instrument) supports generation of radar pattern signals used at Rx Dynamic Frequency Selection (DFS) tests.

Use of this waveform pattern requires a license corresponding to the serial number of the mainframe using the pattern. When using this waveform pattern with two or more main frames, purchase the license for this waveform pattern for the number of the mainframes to be used.

# <span id="page-14-0"></span>**1.2 Product Composition**

Table 1.2-1 shows the composition of this waveform pattern product. At unpacking, check that all items listed in Table 1.2-1 are included. If any item is missing, contact your Anritsu sales representative immediately.

| <b>Items</b> | Model/<br>Symbol | <b>Product</b><br>name            | $Q'$ ty | <b>Remarks</b>                                             |
|--------------|------------------|-----------------------------------|---------|------------------------------------------------------------|
| Main<br>unit | MX370075A        | DFS (ETSI)<br>Waveform<br>Pattern |         | $CD-R$<br>Includes license<br>file and operation<br>manual |

**Table 1.2-1 Product Composition**

**1**

Chapter 1 Overview

# Chapter 2 How to Use Waveform Patterns

The following operations are required to output MX370075A DFS (ETSI) Waveform Pattern (hereafter "this waveform pattern") from this equipment:

- Installing license file
- Transferring waveform pattern to internal hard disk
- Loading waveform patterns from the hard disk to the waveform memory
- Selecting a waveform pattern to be output from this equipment

This chapter explains the details of these operations.

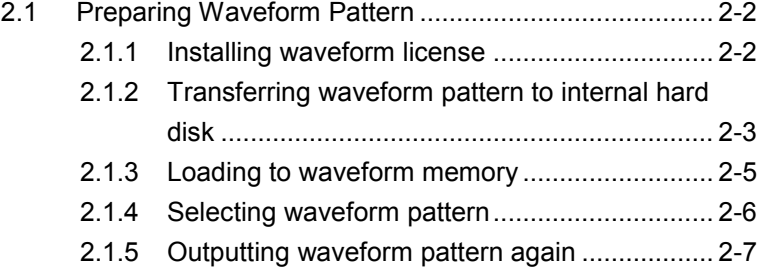

**2**

# <span id="page-17-0"></span>**2.1 Preparing Waveform Pattern**

This section describes how to download a waveform pattern created with MG3700A/MG3710A mainframe to the hard disk of the mainframe and output the pattern.

# <span id="page-17-1"></span>**2.1.1 Installing waveform license**

To load the waveform pattern to the memory, the license file corresponding to each pattern must be installed. Refer to the following for installation of the license file.

For MG3700A

• MG3700A Vector Signal Generator Operation Manual (Mainframe) 3.10.10 "Install"

For MG3710A

• MG3710A Vector Signal Generator Operation Manual (Mainframe) 9.4.4 "Install", "Adding/deleting waveform licenses: Waveform Licenses"

# <span id="page-18-0"></span>**2.1.2 Transferring waveform pattern to internal hard disk**

There are two ways of transferring the waveform pattern created with this software to the internal hard disk:

For MG3700A

- LAN
- CompactFlash Card

For MG3710A

- LAN
- External device such as USB Memory

# ■ Transferring from PC to MG3700A via LAN (MG3700A, MG3710A)

Two IQproducer<sup>TM</sup> tools can be used to transfer a waveform pattern to the MG3700A via a LAN.

• Transfer & Setting Wizard

Start this wizard by clicking the Transfer & Setting Wizard button of this software or by selecting **Simulation & Utility** tab  $\rightarrow$  **Transfer & Setting Wizard** from the IQproducer<sup>TM</sup> after creating a waveform pattern. For details, refer to Section 4.7 "File Transfer and Loading to Memory Using Transfer & Setting Wizard" in the MG3700A/MG3710A Vector Signal Generator Operation Manual (IQproducer™).

Transferring a waveform pattern to the internal hard disk of the MG3700A/MG3710A, loading the waveform from the hard disk to the waveform memory, and then outputting the waveform pattern can be done using this wizard.

• Transfer & Setting Panel

This function is loaded by selecting **Transfer & Setting Panel** in the Simulation & Utility tab of the IQproducer<sup>™</sup>. For details, refer to Section 5.2 "Transferring Waveform Pattern" in the MG3700A/MG3710A Operation Manual IQproducer™. Specify the folder that contains the waveform pattern to transfer to the MG3700A/MG3710A in the PC-side tree of Transfer & Setting Panel.

# ■ Transferring using a CF card (MG3700A)

Copy the waveform pattern (\*\*\*.wvi and \*\*\*.wvd files) to be downloaded to the mainframe to the root directory of a CF card.

Insert the CF card into the card slot on the front panel of the mainframe, and then copy the file to the hard disk. For details about how to use a CF card to transfer a waveform pattern, refer to (1) Loading waveform file in memory in Section 3.5.2 of the MG3700A Vector Signal Generator Operation Manual (Mainframe).

■ Transferring via external device such as USB memory (MG3710A) For how to transfer a waveform pattern to the internal hard disk of the mainframe, refer to "Copying external waveform pattern: Copy" in Section 7.3.6 of the MG3710A Vector Signal Generator Operation Manual (Mainframe).

# <span id="page-20-0"></span>**2.1.3 Loading to waveform memory**

To output a modulated signal using a waveform pattern, it is necessary to load the waveform pattern that was transferred to the internal hard disk of the MG3700A/MG3710A (described in Section 2.1.1 "Transferring waveform pattern to internal hard disk") to the waveform memory. A waveform pattern can be loaded into the waveform memory in the following two ways.

# ■ Configuring using the MG3700A/MG3710A

A waveform pattern can be loaded into the waveform memory by using the instruction panel of the mainframe or by using a remote command.

For operation using the front panel, refer below:

- MG3700A Vector Signal Generator Operation Manual (Mainframe) "(1) Loading waveform file in memory" in Section 3.5.2
- MG3710A Vector Signal Generator Operation Manual (Mainframe) "Loading waveform pattern: Load" in Section 7.3.4

For operation using remote commands, refer below:

- MG3700A Vector Signal Generator Operation Manual (Mainframe) Section 4 Remote Control
- MG3710A Vector Signal Generator Operation Manual (Mainframe) "Loading waveform pattern: Load" in Section 7.3.4

■ Using Transfer & Setting Panel of IQproducer<sup>™</sup>

A waveform pattern can be loaded from the LAN-connected PC to the memory by using Transfer & Setting Panel, which can be opened from the Simulation & Utility tab. For details, refer to Section 4.6 "File Transfer and Loading to Memory Using Transfer & Setting Panel" in the MG3700A/MG3710A Vector Signal Generator Operation Manual (IQproducer™).

**2**

# <span id="page-21-0"></span>**2.1.4 Selecting waveform pattern**

Select a waveform pattern to use for modulation from the waveform patterns loaded into the waveform memory of the mainframe according to Section 2.1.2 "Loading to waveform memory". A waveform pattern can be selected in the following two ways.

### ■ Configuring using the MG3700A/MG3710A

Waveform patterns to be used for modulation can be selected by operating the equipment panel or by using a remote command.

For operation using the front panel, refer below:

- MG3700A Vector Signal Generator Operation Manual (Mainframe) Section 3.5.2 (4) "To output the pattern loaded into Memory A for modulation in Edit mode"
- MG3710A Vector Signal Generator Operation Manual (Mainframe) Section 7.3.5 "Selecting output waveform pattern: Select"

For operation using remote commands, refer below:

- MG3700A Vector Signal Generator Operation Manual (Mainframe) Section 4 Remote Control
- MG3710A Vector Signal Generator Operation Manual (Mainframe) Section 7.3.5 "Selecting output waveform pattern: Select"
- Using Transfer & Setting Panel of IQproducer<sup>™</sup>

A waveform pattern can be loaded from the LAN-connected PC to the memory, and also selected for modulation. This is done by using **Transfer** & Setting Panel, which can be opened from the Simulation & Utility tab. For details, refer to Section 4.6 "File Transfer and Loading to Memory Using Transfer & Setting Panel" in the MG3700A/MG3710A Vector Signal Generator Operation Manual (IQproducer™).

# <span id="page-22-0"></span>**2.1.5 Outputting waveform pattern again**

Output starts as soon as this waveform pattern is selected. Use the following procedure to output the same waveform pattern again.

For MG3700A

Press Sequence Restart (F4) in the Baseband function menu.

• Refer to "F4 Sequence Restart" in Table 3.5.1-5 in the MG3700A Vector Signal Generator Operation Manual (Mainframe).

### For MG3710A

Press Restart (F8) in the ARB/Waveform function menu.

• Refer to "F8 Restart" in Table 7.3.1-2 in the MG3710A Vector Signal Generator Operation Manual (Mainframe)

Waveform is also output by applying trigger. Refer to the either of the operation manual.

- MG3700A Vector Signal Generator Operation Manual (Mainframe)
- MG3700A Vector Signal Generator Operation Manual (Mainframe)

**2**

# Chapter 3 Details of Waveform Pattern

This chapter explains details of the MX370075A DFS (ETSI) Waveform Pattern (hereafter this pattern).

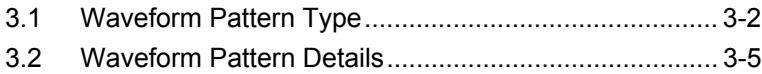

# <span id="page-25-0"></span>**3.1 Waveform Pattern Type**

This waveform pattern contains the following DFS waveform patterns standardized in accordance with the ETSI EN 301 893 DFS test. The details of this waveform pattern are shown below.

Waveform patterns composing the pattern are stored in the related package.

Download with the pattern to be used.

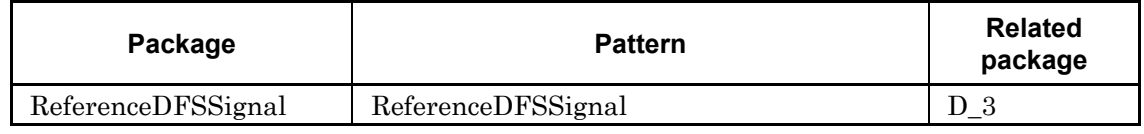

# **Table 3.1-1 Reference DFS test signal**

### **Table 3.1-2 Waveform pattern list for Radar test signal #1**

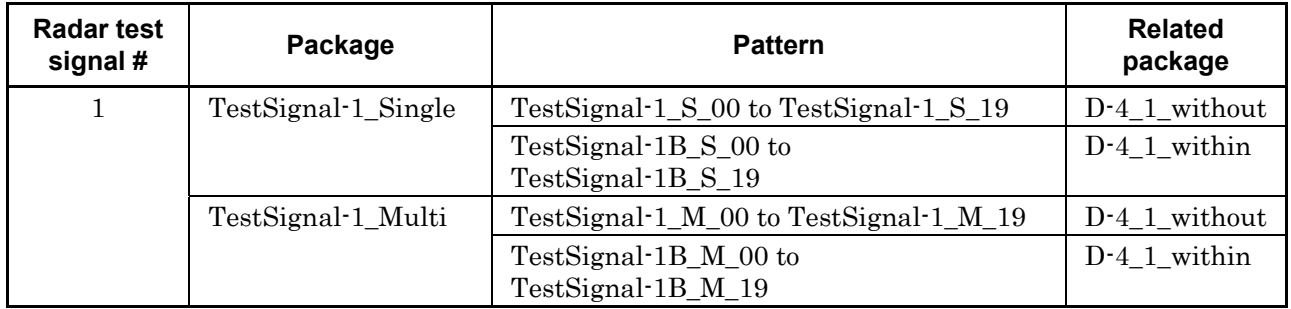

### **Table 3.1-3 Waveform pattern list for Radar test signal #2**

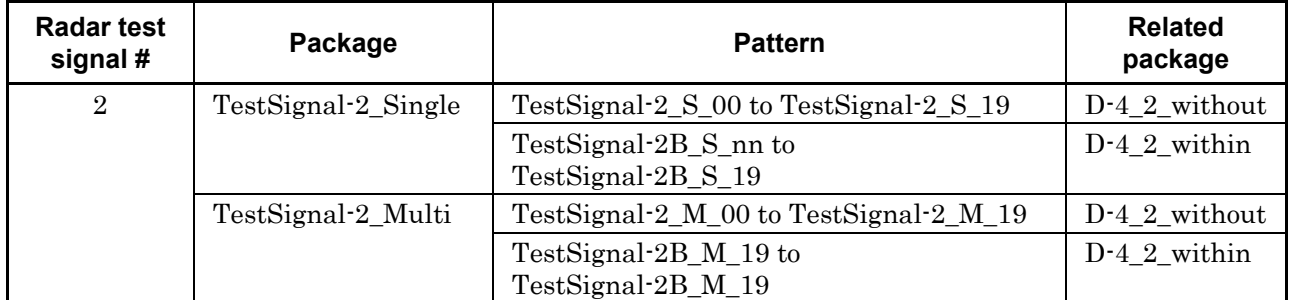

### **Table 3.1-4 Waveform pattern list for Radar test signal #3**

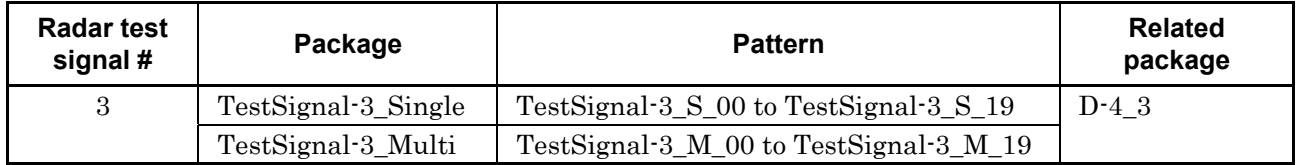

# 3.1 Waveform Pattern Type

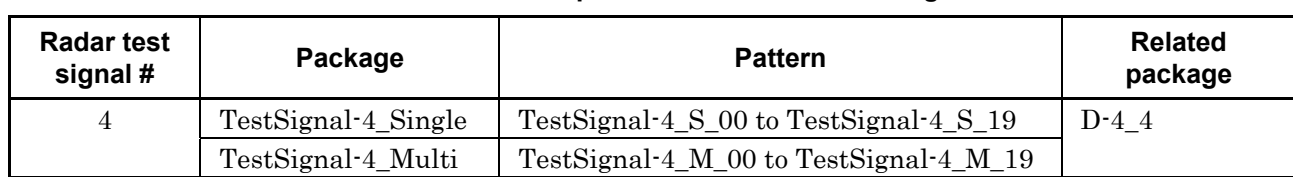

### **Table 3.1-5 Waveform pattern list for Radar test signal #4**

### **Table 3.1-6 Waveform pattern list for Radar test signal #5**

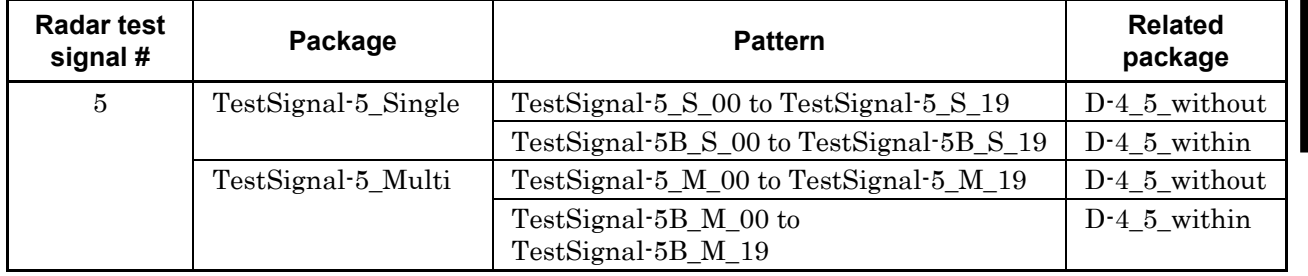

### **Table 3.1-7 Waveform pattern list for Radar test signal #6**

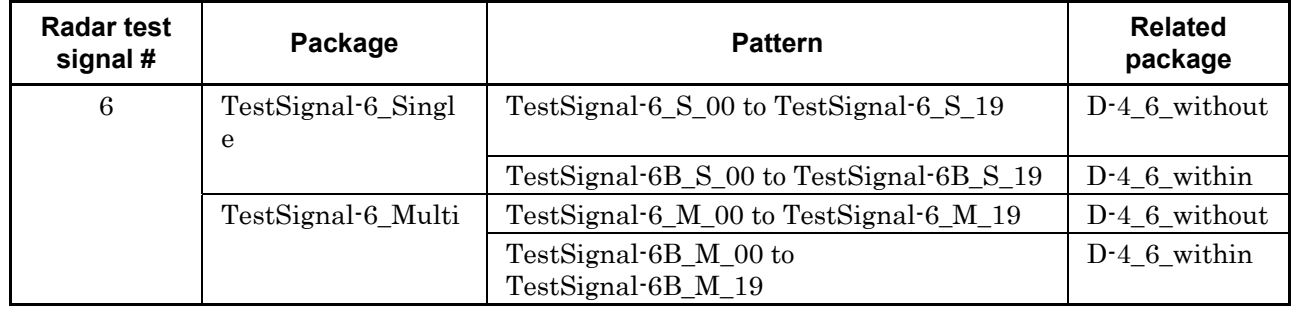

Waveform patterns with the package name TestSignal-x\_Single are for single-burst tests. (x is an integer between 1 and 6.)

In a pattern name such as "TestSignal-1B\_S\_00", the pattern with "B" appended after TestSignal-x (x is an integer between 1 and 6) is for use in the 5600 to 5650 MHz band.

### *Note:*

Before testing, we recommend transferring all the waveform patterns to the main frame and loading them into waveform memory.

Each waveform pattern is composed of a combination file (.wvc extension) and corresponding waveform data file (.wvd extension) and waveform information file (.wvi extension). The combination file defines the waveform data file used by each waveform pattern, the waveform information file and the number of repetitions of each.

**3** 

For how to use the combination file, refer to 3.5.2 "Using waveform pattern for modulation" in the MG3700A Vector Signal Generator Operation Manual (Mainframe) or 7.3 "Baseband Mode" in the MG3710A Vector Signal Generator Operation Manual (Mainframe).

# <span id="page-28-0"></span>**3.2 Waveform Pattern Details**

The details of this waveform pattern are shown below.

For details of the waveform pattern parameters, refer to Appendix A "DFS (ETSI) Waveform Pattern Parameter List".

For the list of waveform pattern files included in packages, refer to Appendix B "DFS (ETSI) Waveform Pattern File List".

| <b>Test signal</b>        | <b>Pulse</b><br>Width $(\mu)$<br>second) | <b>Pulse Repetition</b><br><b>Frequency PRF (PPS)</b> | <b>Pulse Count</b><br><b>Per Burst</b><br>(PPB) |
|---------------------------|------------------------------------------|-------------------------------------------------------|-------------------------------------------------|
| Reference DFS test signal |                                          | 700                                                   | 18                                              |

**Table 3.2-1 Reference DFS test signal parameters** 

| Radar<br>test<br>signal # |     | Pulse Width $(\mu)$<br>second) $*^3$ |            | <b>Pulse Repetition</b><br>Frequency <sup>*4</sup><br>$PRF^{*5}$<br>$(PPS)*^6$ | No. of PRF<br><b>Type</b> | <b>Pulse Count</b><br><b>Per Burst</b><br>$(PPB)*^7$ |
|---------------------------|-----|--------------------------------------|------------|--------------------------------------------------------------------------------|---------------------------|------------------------------------------------------|
|                           | Min | <b>Max</b>                           | Min        | <b>Max</b>                                                                     |                           |                                                      |
| 1                         | 0.5 | $\overline{5}$                       | <b>200</b> | 1 0 0 0                                                                        |                           | $10^{*2}$                                            |
| $\overline{2}$            | 0.5 | 15                                   | 200        | 1600                                                                           |                           | $15*2$                                               |
| 3                         | 0.5 | 15                                   | 2 300      | 4 0 0 0                                                                        |                           | 25                                                   |
| $4*1$                     | 20  | 30                                   | 2 0 0 0    | 4 0 0 0                                                                        |                           | 20                                                   |
| 5                         | 0.5 | $\overline{2}$                       | 300        | 400                                                                            | 2 or 3                    | $10^{*2}$                                            |
| 6                         | 0.5 | $\boldsymbol{2}$                     | 400        | 1 200                                                                          | 2 or 3                    | $15*2$                                               |

**Table 3.2-2 Radar test signals parameters** 

- \*1: The Radar test signal #4 waveform is chirp-modulated in the  $\pm 2.5$ MHz range.
- \*2: 18 when testing at 5600 to 5650 MHz at the CAC and Off-Channel CAC test.
- \*3: Use randomly selected value in Max to Min range with 0.1-µs step.
- \*4: Use randomly selected value in Max to Min range with 1-PPS step.
- \*5: PRF : Pulse Repetition Frequency
- \*6: PPS : Pulse Per Second
- \*7: PPB : Pulse Per Burst

**3** 

 $\bar{r}$ **I/PRF**  $\overline{L}$ 

The single-burst and multi-burst timing charts for the Radar test signal #1 to #4 waveform patterns are shown below.

**Figure 3.2-1 Single Burst/Constant PRF Timing Chart** 

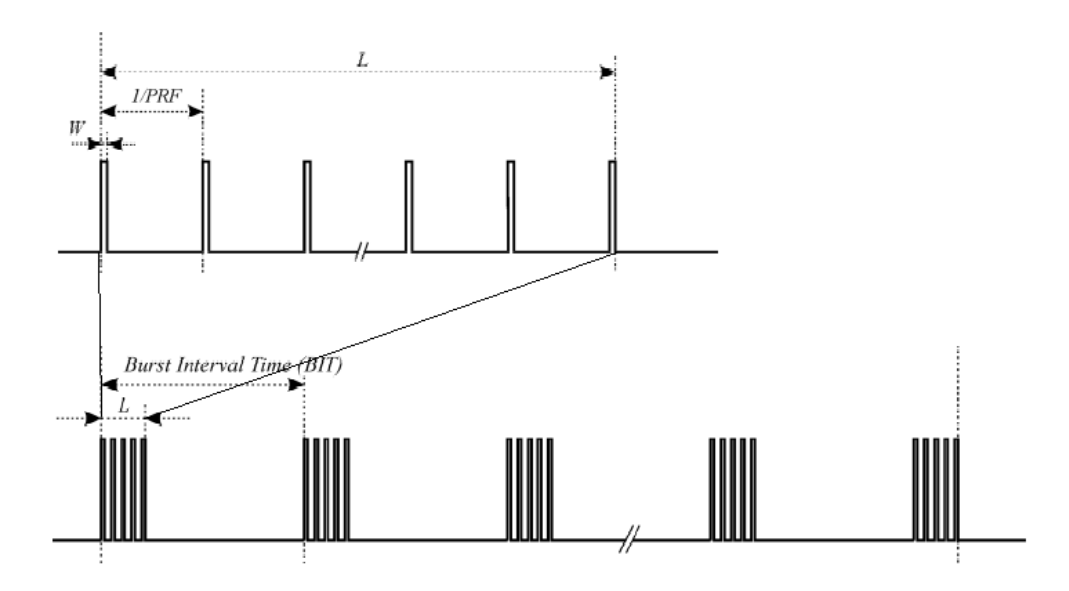

**Figure 3.2-2 Multiple Burst/Constant PRF Timing Chart** 

The single-burst and multi-burst timing charts for the Radar test signal #5 to #6 waveform patterns are shown below.

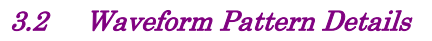

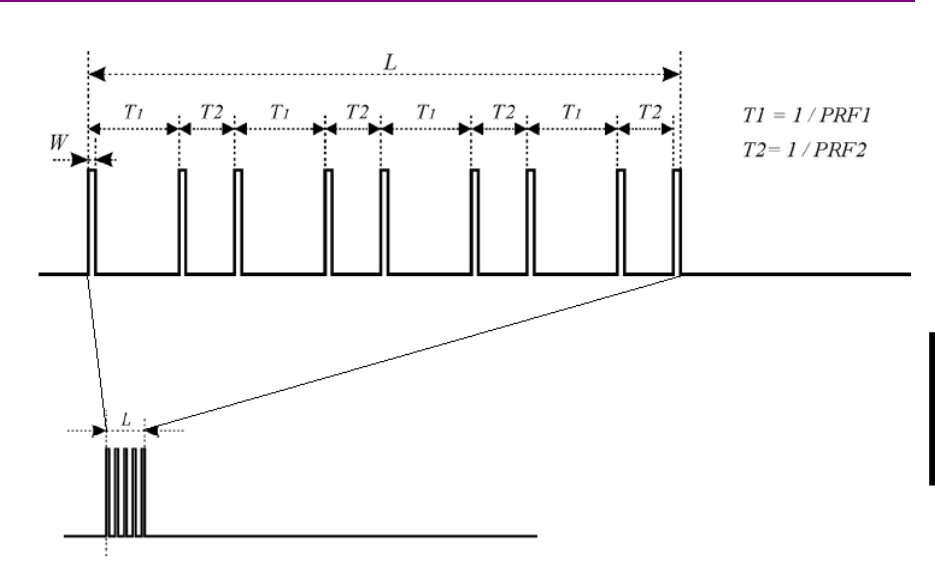

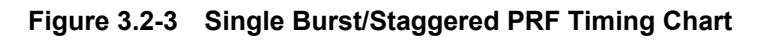

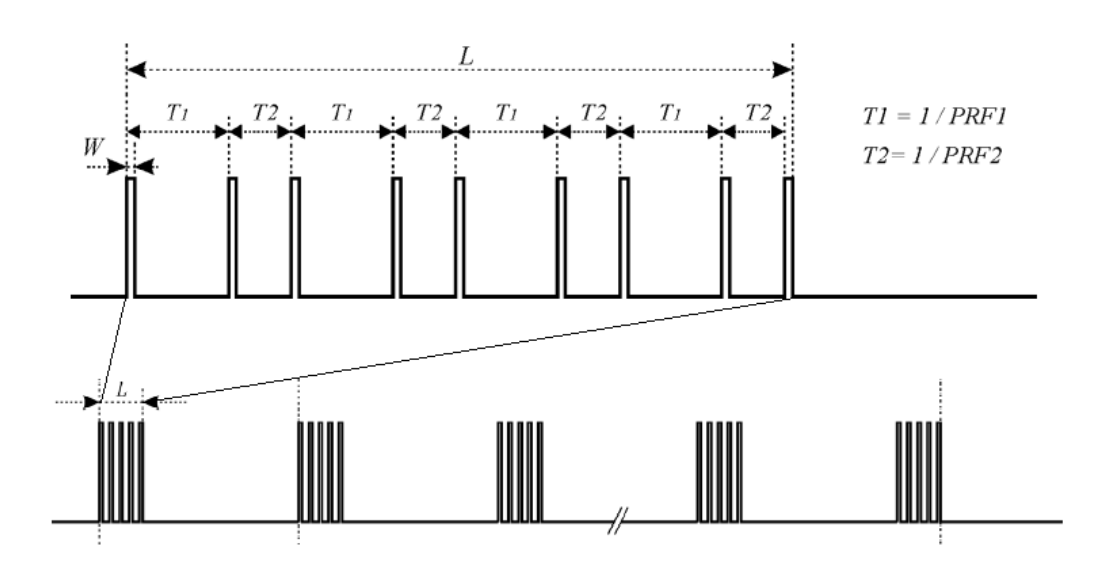

**Figure 3.2-4 Multiple Burst/Staggered PRF Timing Chart** 

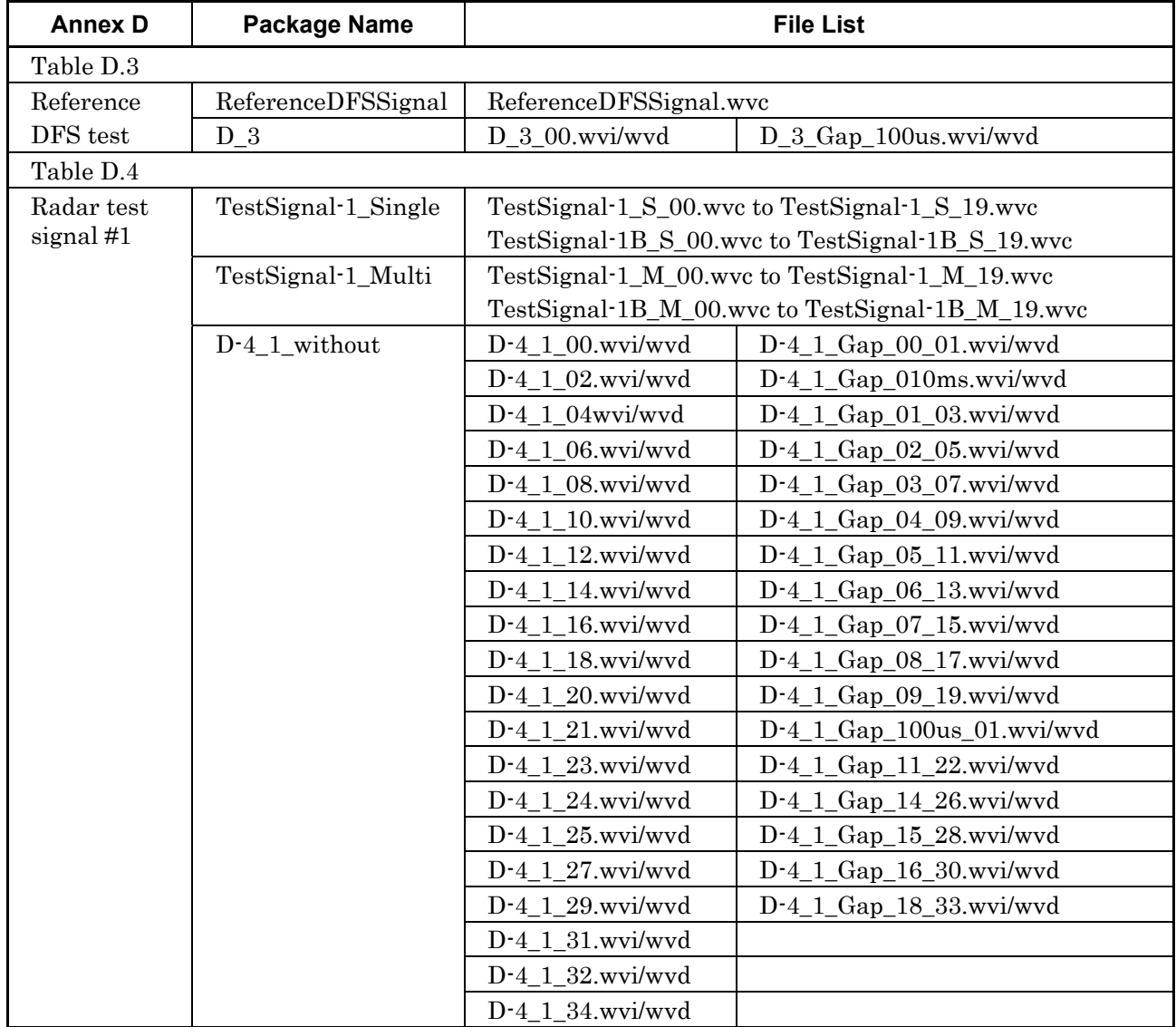

# **Table A-1 Waveform Pattern File List**

| <b>Annex D</b> | <b>Package Name</b> |                      | <b>File List</b>            |
|----------------|---------------------|----------------------|-----------------------------|
| Radar test     | $D-4_1$ within      | D-4_1B_00.wvi/wvd    | D-4_1B_Gap_00_01.wvi/wvd    |
| signal $#1$    |                     | $D-4_1B_02.wvi/wvd$  | D-4_1B_Gap_010ms.wvi/wvd    |
|                |                     | D-4_1B_04.wvi/wvd    | $D-4_1B_Gap_01_03.wvi/wvd$  |
|                |                     | $D-4_1B_05$ .wvi/wvd | $D-4_1B_Gap_03_06.wvi/wvd$  |
|                |                     | $D-4_1B_07.wvi/wvd$  | $D-4_1B_Gap_05_09.wvi/wvd$  |
|                |                     | $D-4_1B_08.wvi/wvd$  | $D-4_1B_Gap_06_11.wvi/wvd$  |
|                |                     | D-4_1B_10.wvi/wvd    | $D-4_1B_Gap_07_13.wvi/wvd$  |
|                |                     | $D-4_1B_12.wvi/wvd$  | D-4_1B_Gap_09_16.wvi/wvd    |
|                |                     | $D-4_1B_14$ .wvi/wvd | D-4_1B_Gap_100us_01.wvi/wvd |
|                |                     | D-4_1B_15.wvi/wvd    | $D-4_1B_Gap_10_18.wvi/wvd$  |
|                |                     | D-4 1B 17.wvi/wvd    | $D-4_1B_Gap_12_21.wvi/wvd$  |
|                |                     | $D-4_1B_19$ .wvi/wvd | D-4_1B_Gap_14_24.wvi/wvd    |
|                |                     | $D-4_1B_20.wvi/wvd$  | $D-4_1B_Gap_16_27.wvi/wvd$  |
|                |                     | D-4_1B_22.wvi/wvd    | D-4_1B_Gap_17_29.wvi/wvd    |
|                |                     | D-4_1B_23.wvi/wvd    |                             |
|                |                     | $D-4_1B_25$ .wvi/wvd |                             |
|                |                     | $D-4_1B_26$ .wvi/wvd |                             |
|                |                     | $D-4_1B_28$ .wvi/wvd |                             |
|                |                     | D-4_1B_30.wvi/wvd    |                             |
|                |                     | D-4 1B 31.wvi/wvd    |                             |

**Table A-1 Waveform Pattern File List (Continued)** 

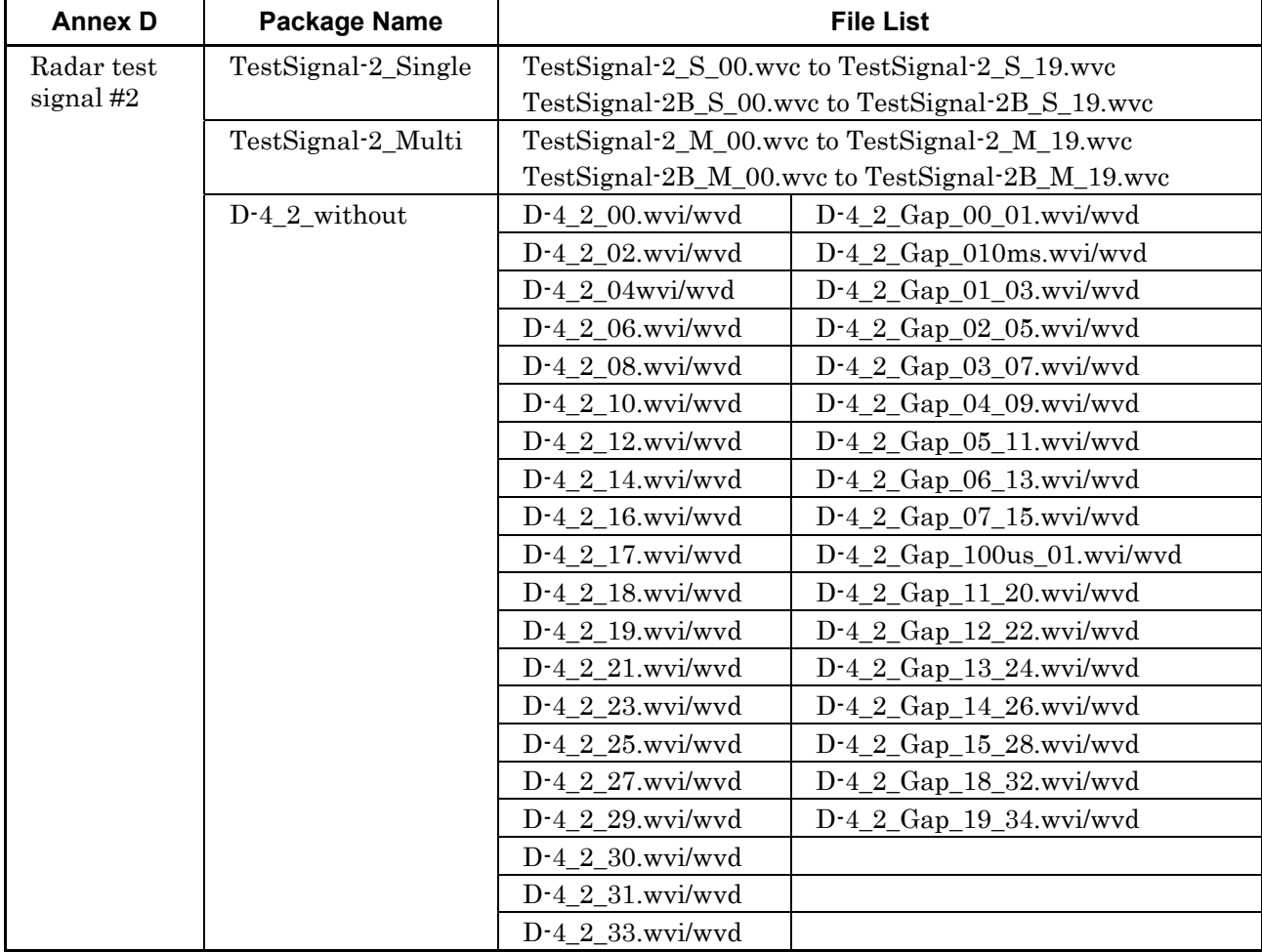

# **Table A-1 Waveform Pattern File List (Continued)**

| <b>Annex D</b> | <b>Package Name</b> |                      | <b>File List</b>              |
|----------------|---------------------|----------------------|-------------------------------|
| Radar test     | $D-4_2$ within      | $D-4_2B_00.wvi/wvd$  | $D-4_2B_Gap_00_01.wvi/wvd$    |
| signal #2      |                     | $D-4_2B_02.wvi/wvd$  | $D-4_2B_Gap_010ms.wvi/wvd$    |
|                |                     | $D-4_2B_04.wvi/wvd$  | $D-4_2B_Gap_01_03.wvivwd$     |
|                |                     | D-4_2B_06.wvi/wvd    | D-4_2B_Gap_02_05.wvi/wvd      |
|                |                     | D-4_2B_08.wvi/wvd    | D-4_2B_Gap_03_07.wvi/wvd      |
|                |                     | $D-4_2B_10.wvi/wvd$  | D-4_2B_Gap_04_09.wvi/wvd      |
|                |                     | D-4_2B_11.wvi/wvd    | $D-4_2B_Gap_09_15.wvi/wvd$    |
|                |                     | $D-4_2B_12.wvi/wvd$  | $D-4_2B_Gap_100us_01.wvi/wvd$ |
|                |                     | $D-4_2B_13.wvi/wvd$  | $D-4_2B_Gap_10_17wvi/wvd$     |
|                |                     | $D-4_2B_14.wvi/wvd$  | $D-4_2B_Gap_11_19.wvi/wvd$    |
|                |                     | D-4_2B_16.wvi/wvd    | $D-4_2B_Gap_12_21.wvi/wvd$    |
|                |                     | $D-4_2B_18$ .wvi/wvd | D-4_2B_Gap_13_23.wvi/wvd      |
|                |                     | $D-4_2B_20.wvi/wvd$  | D-4_2B_Gap_18_29.wvi/wvd      |
|                |                     | D-4_2B_22.wvi/wvd    |                               |
|                |                     | D-4 2B 24.wvi/wvd    |                               |
|                |                     | $D-4_2B_25$ .wvi/wvd |                               |
|                |                     | $D-4_2B_26$ .wvi/wvd |                               |
|                |                     | D-4_2B_27.wvi/wvd    |                               |
|                |                     | $D-4_2B_28$ .wvi/wvd |                               |
|                |                     | D-4_2B_30.wvi/wvd    |                               |

**Table A-1 Waveform Pattern File List (Continued)** 

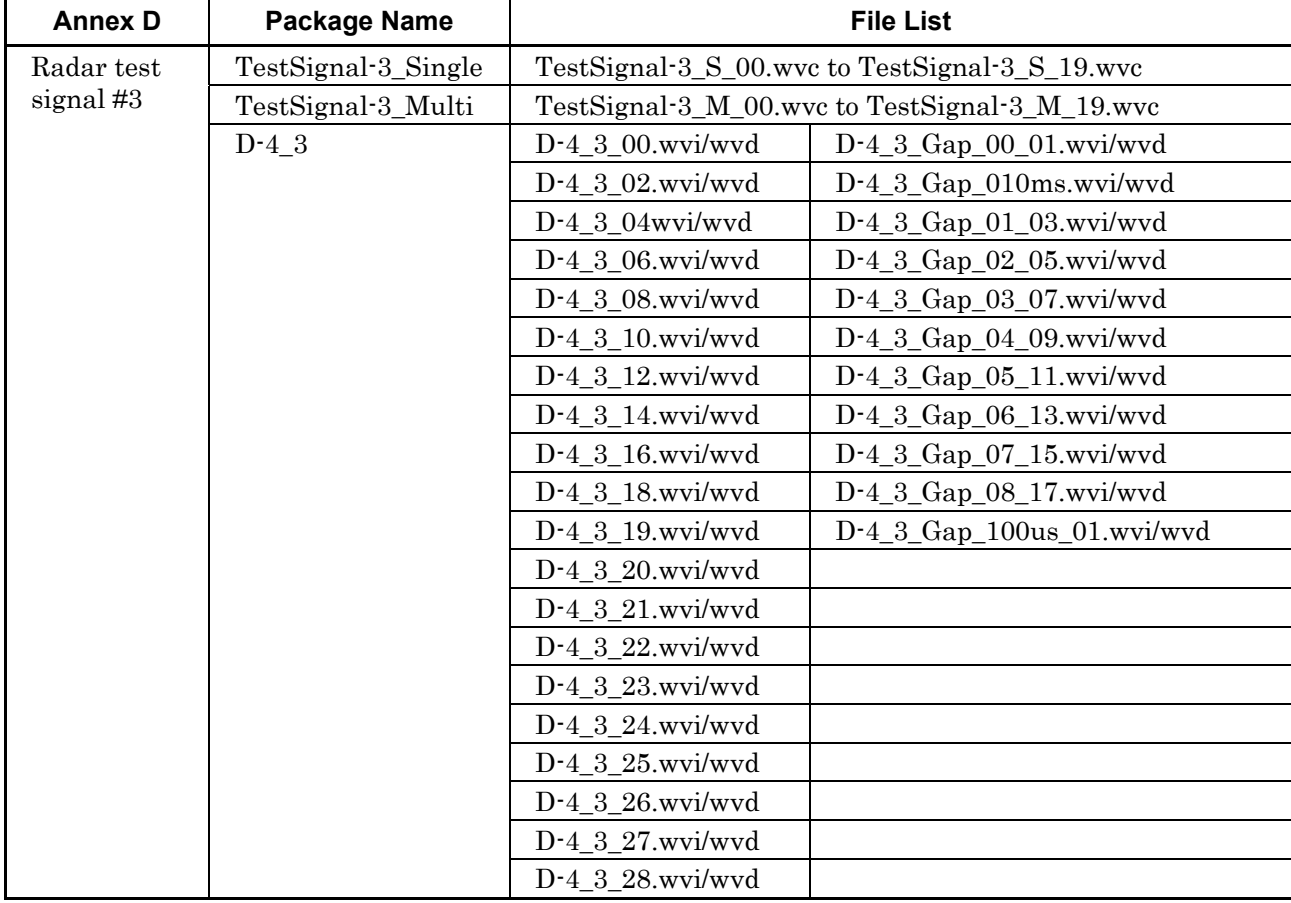

# **Table A-1 Waveform Pattern File List (Continued)**

| <b>Annex D</b> | <b>Package Name</b> | <b>File List</b>    |                                                |  |
|----------------|---------------------|---------------------|------------------------------------------------|--|
| Radar test     | TestSignal-4_Single |                     | TestSignal-4_S_00.wvc to TestSignal-4_S_19.wvc |  |
| signal #4      | TestSignal-4_Multi  |                     | TestSignal-4_M_00.wvc to TestSignal-4_M_19.wvc |  |
|                | $D-4_4$             | D-4_4_00.wvi/wvd    | D-4_4_Gap_00_01.wvi/wvd                        |  |
|                |                     | D-4_4_02.wvi/wvd    | D-4_4_Gap_010ms.wvi/wvd                        |  |
|                |                     | D-4_4_04wvi/wvd     | D-4_4_Gap_01_03.wvi/wvd                        |  |
|                |                     | $D-4_4_06$ .wvi/wvd | $D-4_4_Gap_02_05.wvi/wvd$                      |  |
|                |                     | D-4_4_08.wvi/wvd    | $D-4_4_Gap_03_07.wvi/wvd$                      |  |
|                |                     | D-4_4_10.wvi/wvd    | D-4_4_Gap_04_09.wvi/wvd                        |  |
|                |                     | D-4_4_12.wvi/wvd    | $D-4_4_Gap_05_11.wvi/wvd$                      |  |
|                |                     | D-4_4_14.wvi/wvd    | $D-4_4_Gap_06_13.wvi/wvd$                      |  |
|                |                     | D-4_4_16.wvi/wvd    | D-4_4_Gap_07_15.wvi/wvd                        |  |
|                |                     | D-4_4_18.wvi/wvd    | $D-4_4_Gap_08_17.wvi/wvd$                      |  |
|                |                     | D-4_4_20.wvi/wvd    | D-4_4_Gap_09_19.wvi/wvd                        |  |
|                |                     | D-4_4_22.wvi/wvd    | D-4_4_Gap_100us_01.wvi/wvd                     |  |
|                |                     | D-4_4_23.wvi/wvd    | D-4_4_Gap_10_21.wvi/wvd                        |  |
|                |                     | $D-4_4_24$ .wvi/wvd |                                                |  |
|                |                     | D-4_4_25.wvi/wvd    |                                                |  |
|                |                     | D-4_4_26.wvi/wvd    |                                                |  |
|                |                     | D-4_4_27.wvi/wvd    |                                                |  |
|                |                     | D-4_4_28.wvi/wvd    |                                                |  |
|                |                     | D-4_4_29.wvi/wvd    |                                                |  |
|                |                     | D-4_4_30.wvi/wvd    |                                                |  |

**Table A-1 Waveform Pattern File List (Continued)** 

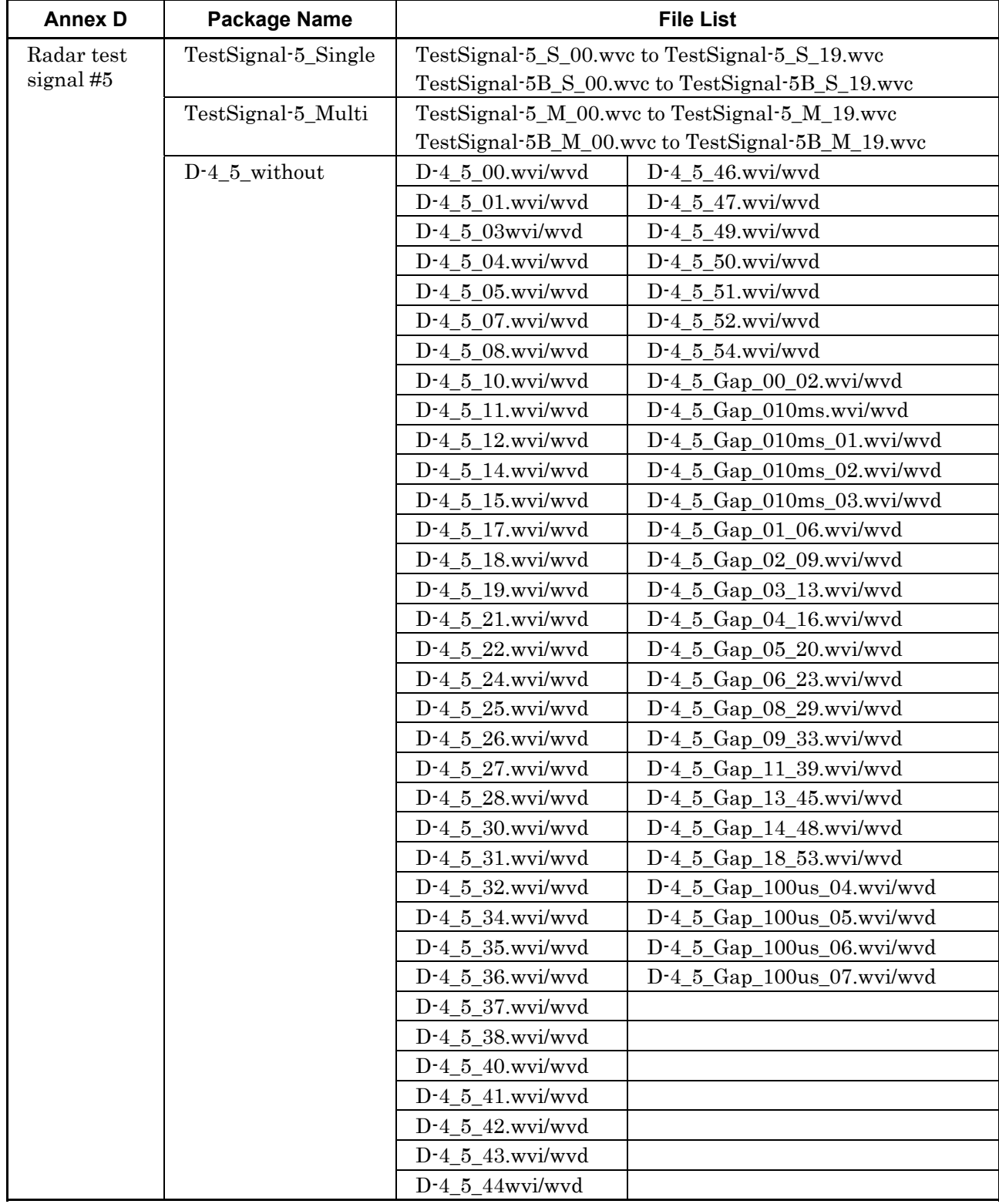

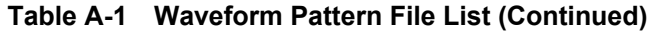

| <b>Annex D</b> | <b>Package Name</b> |                      | <b>File List</b>              |
|----------------|---------------------|----------------------|-------------------------------|
| Radar test     | $D-4_5$ _within     | D-4 5B 00.wvi/wvd    | D-4_5B_45.wvi/wvd             |
| signal #5      |                     | D-4_5B_01.wvi/wvd    | D-4_5B_46.wvi/wvd             |
|                |                     | D-4_5B_03.wvi/wvd    | D-4_5B_48.wvi/wvd             |
|                |                     | D-4_5B_04.wvi/wvd    | D-4 5B 49.wvi/wvd             |
|                |                     | D-4_5B_05.wvi/wvd    | D-4_5B_50.wvi/wvd             |
|                |                     | D-4_5B_07.wvi/wvd    | D-4_5B_51.wvi/wvd             |
|                |                     | D-4 5B 08.wvi/wvd    | D-4 5B 53.wvi/wvd             |
|                |                     | D-4 5B 10.wvi/wvd    | D-4_5B_Gap_00_02.wvi/wvd      |
|                |                     | D-4_5B_11.wvi/wvd    | $D-4_5B_Gap_01_06.wvi/wvd$    |
|                |                     | D-4_5B_12.wvi/wvd    | $D-4_5B_Gap_02_09.wvi/wvd$    |
|                |                     | D-4_5B_14.wvi/wvd    | D-4_5B_Gap_03_13.wvi/wvd      |
|                |                     | D-4_5B_15.wvi/wvd    | $D-4_5B_Gap_04_16.wvi/wvd$    |
|                |                     | D-4_5B_17.wvi/wvd    | D-4_5B_Gap_05_20.wvi/wvd      |
|                |                     | D-4_5B_18.wvi/wvd    | D-4_5B_Gap_08_28.wvi/wvd      |
|                |                     | D-4_5B_19.wvi/wvd    | D-4_5B_Gap_09_32.wvi/wvd      |
|                |                     | D-4_5B_21.wvi/wvd    | $D-4_5B_Gap_11_38.wvi/wvd$    |
|                |                     | D-4_5B_22.wvi/wvd    | $D-4_5B_Gap_13_44.wvi/wvd$    |
|                |                     | D-4 5B 23.wvi/wvd    | D-4_5B_Gap_14_47.wvi/wvd      |
|                |                     | D-4 5B 24.wvi/wvd    | D-4_5B_Gap_18_52.wvi/wvd      |
|                |                     | D-4_5B_25.wvi/wvd    | D-4_5B_Gap_010ms.wvi/wvd      |
|                |                     | D-4_5B_26.wvi/wvd    | $D-4_5B_Gap_010ms_01.wvi/wvd$ |
|                |                     | D-4_5B_27.wvi/wvd    | D-4_5B_Gap_010ms_02.wvi/wvd   |
|                |                     | D-4_5B_29.wvi/wvd    | D-4_5B_Gap_010ms_03.wvi/wvd   |
|                |                     | $D-4_5B_30.wvi/wvd$  | $D-4_5B_Gap_100us_04.wvi/wvd$ |
|                |                     | D-4_5B_31.wvi/wvd    | D-4_5B_Gap_100us_05.wvi/wvd   |
|                |                     | D-4_5B_33.wvi/wvd    | D-4_5B_Gap_100us_06.wvi/wvd   |
|                |                     | D-4_5B_34.wvi/wvd    | D-4_5B_Gap_100us_07.wvi/wvd   |
|                |                     | D-4_5B_35.wvi/wvd    |                               |
|                |                     | D-4_5B_36.wvi/wvd    |                               |
|                |                     | D-4_5B_37.wvi/wvd    |                               |
|                |                     | $D-4_5B_39$ .wvi/wvd |                               |
|                |                     | D-4_5B_40.wvi/wvd    |                               |
|                |                     | $D-4_5B_41$ .wvi/wvd |                               |
|                |                     | D-4 5B 42.wvi/wvd    |                               |
|                |                     | D-4_5B_43wvi/wvd     |                               |

**Table A-1 Waveform Pattern File List (Continued)** 

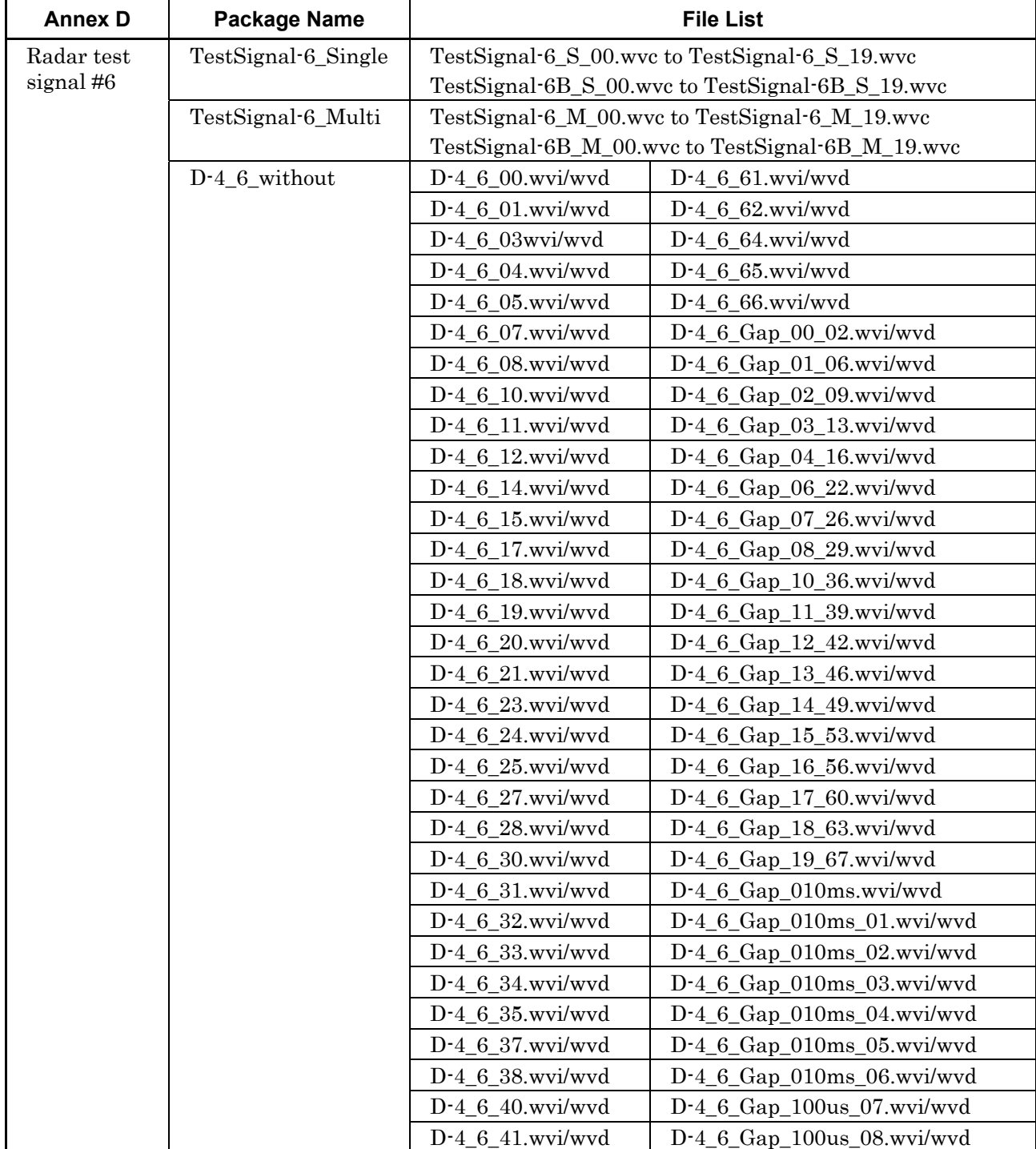

# **Table A-1 Waveform Pattern File List (Continued)**

| <b>Annex D</b> | <b>Package Name</b> |                     | <b>File List</b>             |
|----------------|---------------------|---------------------|------------------------------|
| Radar test     | D-4 6 without       | $D-4_6_43$ .wvi/wvd | $D-4_6_Gap_100us_09.wvi/wvd$ |
| signal $#6$    |                     | $D-4_6_44$ .wvi/wvd | $D-4_6_Gap_100us_10.wvi/wvd$ |
|                |                     | D-4 6 45wvi/wvd     | $D-4_6_Gap_100us_11.wvi/wvd$ |
|                |                     | $D-4_6_47$ .wvi/wvd | $D-4_6_Gap_100us_12.wvi/wvd$ |
|                |                     | D-4_6_48.wvi/wvd    | $D-4_GGap_100us_13.wvi/wvd$  |
|                |                     | D-4 6 50.wvi/wvd    |                              |
|                |                     | $D-4_6_51$ .wvi/wvd |                              |
|                |                     | $D-4_6_52$ .wvi/wvd |                              |
|                |                     | $D-4_6_54$ .wvi/wvd |                              |
|                |                     | $D-4_6_55$ .wvi/wvd |                              |
|                |                     | $D-4_6_57$ .wvi/wvd |                              |
|                |                     | D-4 6 58.wvi/wvd    |                              |
|                |                     | D-4 6 59.wvi/wvd    |                              |

**Table A-1 Waveform Pattern File List (Continued)** 

| <b>Annex D</b> | <b>Package Name</b> |                        | <b>File List</b>              |
|----------------|---------------------|------------------------|-------------------------------|
| Radar test     | $D-4_6$ within      | D-4_6B_00.wvi/wvd      | $D-4_6B_63$ .wvi/wvd          |
| signal#6       |                     | D-4 6B 01.wvi/wvd      | D-4 6B 64.wvi/wvd             |
|                |                     | D-4_6B_03.wvi/wvd      | $D-4_6B_66$ .wvi/wvd          |
|                |                     | D-4_6B_04.wvi/wvd      | D-4_6B_67.wvi/wvd             |
|                |                     | D-4 6B 05.wvi/wvd      | D-4_6B_68.wvi/wvd             |
|                |                     | D-4_6B_07.wvi/wvd      | $D-4_6B_Gap_00_2x.wvi/wvd$    |
|                |                     | D-4_6B_08.wvi/wvd      | $D-4_6B_Gap_01_06.wvi/wvd$    |
|                |                     | D-4 6B 10.wvi/wvd      | $D-4$ 6B Gap 02 09.wvi/wvd    |
|                |                     | $D-4_6B_11.wvi/wvd$    | $D-4_6B_Gap_03_13.wvi/wvd$    |
|                |                     | $D-4_6B_12.wvi/wvd$    | $D-4_6B_Gap_04_16.wvi/wvd$    |
|                |                     | D-4_6B_14.wvi/wvd      | $D-4_6B_Gap_05_20.wvi/wvd$    |
|                |                     | $D-4_6B_15$ .wvi/wvd   | $D-4_6B_Gap_06_23.wvi/wvd$    |
|                |                     | D-4_6B_17.wvi/wvd      | D-4_6B_Gap_07_27.wvi/wvd      |
|                |                     | $D-4_6B_18$ .wvi/wvd   | D-4_6B_Gap_08_30.wvi/wvd      |
|                |                     | $D-4_6B_19$ .wvi/wvd   | $D-4_6B_Gap_09_34.wvi/wvd$    |
|                |                     | D-4_6B_21.wvi/wvd      | D-4_6B_Gap_10_38.wvi/wvd      |
|                |                     | D-4_6B_22.wvi/wvd      | $D-4_6B_Gap_11_41.wvi/wvd$    |
|                |                     | D-4_6B_24.wvi/wvd      | D-4_6B_Gap_12_44.wvi/wvd      |
|                |                     | D-4_6B_25.wvi/wvd      | D-4_6B_Gap_13_48.wvi/wvd      |
|                |                     | D-4_6B_26.wvi/wvd      | $D-4_6B_Gap_14_51.wvi/wvd$    |
|                |                     | D-4_6B_28.wvi/wvd      | $D-4_6B_Gap_15_55.wvi/wvd$    |
|                |                     | D-4_6B_29.wvi/wvd      | D-4_6B_Gap_16_58.wvi/wvd      |
|                |                     | $D-4_6B_31.wvi/wvd$    | $D-4_6B_Gap_17_62.wvi/wvd$    |
|                |                     | D-4 6B 32.wvi/wvd      | $D-4_6B_Gap_18_65.wvi/wvd$    |
|                |                     | D-4_6B_33.wvi/wvd      | $D-4_6B_Gap_19_69.wvi/wvd$    |
|                |                     | D-4_6B_35.wvi/wvd      | D-4_6B_Gap_010ms.wvi/wvd      |
|                |                     | D-4 6B 36.wvi/wvd      | $D-4_6B_Gap_010ms_01.wvi/wvd$ |
|                |                     | D-4_6B_37.wvi/wvd      | D-4_6B_Gap_010ms_02.wvi/wvd   |
|                |                     | D-4_6B_39.wvi/wvd      | D-4_6B_Gap_010ms_03.wvi/wvd   |
|                |                     | D-4 6B 40.wvi/wvd      | D-4_6B_Gap_010ms_04.wvi/wvd   |
|                |                     | D-4_6B_42.wvi/wvd      | D-4_6B_Gap_010ms_05.wvi/wvd   |
|                |                     | D-4_6B_43.wvi/wvd      | D-4_6B_Gap_010ms_06.wvi/wvd   |
|                |                     | D-4 6B 45.wvi/wvd      | D-4_6B_Gap_100us_07.wvi/wvd   |
|                |                     | D-4_6B_46.wvi/wvd      | D-4_6B_Gap_100us_08.wvi/wvd   |
|                |                     | $D-4$ 6B $47$ .wvi/wvd | D-4_6B_Gap_100us_09.wvi/wvd   |

**Table A-1 Waveform Pattern File List (Continued)** 

| <b>Annex D</b> | Package Name   |                      | <b>File List</b>              |
|----------------|----------------|----------------------|-------------------------------|
| Radar test     | $D-4$ 6 within | $D-4_6B_49$ .wvi/wvd | $D-4_6B_Gap_100us_10.wvi/wvd$ |
| signal $#6$    |                | $D-4_6B_50.wvi/wvd$  | $D-4_6B_Gap_100us_11.wvi/wvd$ |
|                |                | $D-4$ 6B 52.wvi/wvd  | $D-4_5B_Gap_100us_12.wvi/wvd$ |
|                |                | D-4 6B 53.wvi/wvd    | $D-4_6B_Gap_100us_13.wvi/wvd$ |
|                |                | D-4 6B 54.wvi/wvd    |                               |
|                |                | D-4_6B_56.wvi/wvd    |                               |
|                |                | $D-4_6B_57.wvi/wvd$  |                               |
|                |                | D-4 6B 59.wvi/wvd    |                               |
|                |                | D-4 6B 60.wvi/wvd    |                               |
|                |                | D-4 6B 61.wvi/wvd    |                               |

**Table A-1 Waveform Pattern File List (Continued)** 

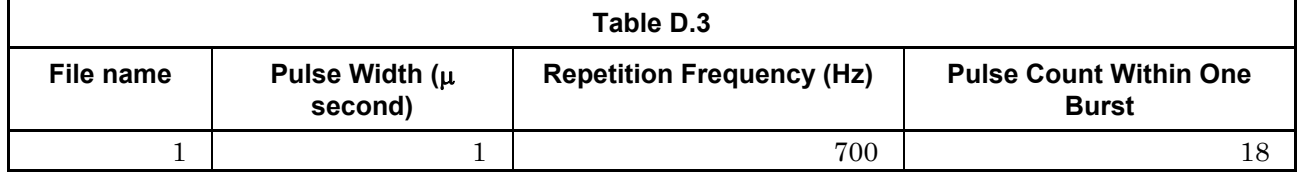

**Table B-1 Waveform Pattern Parameter List** 

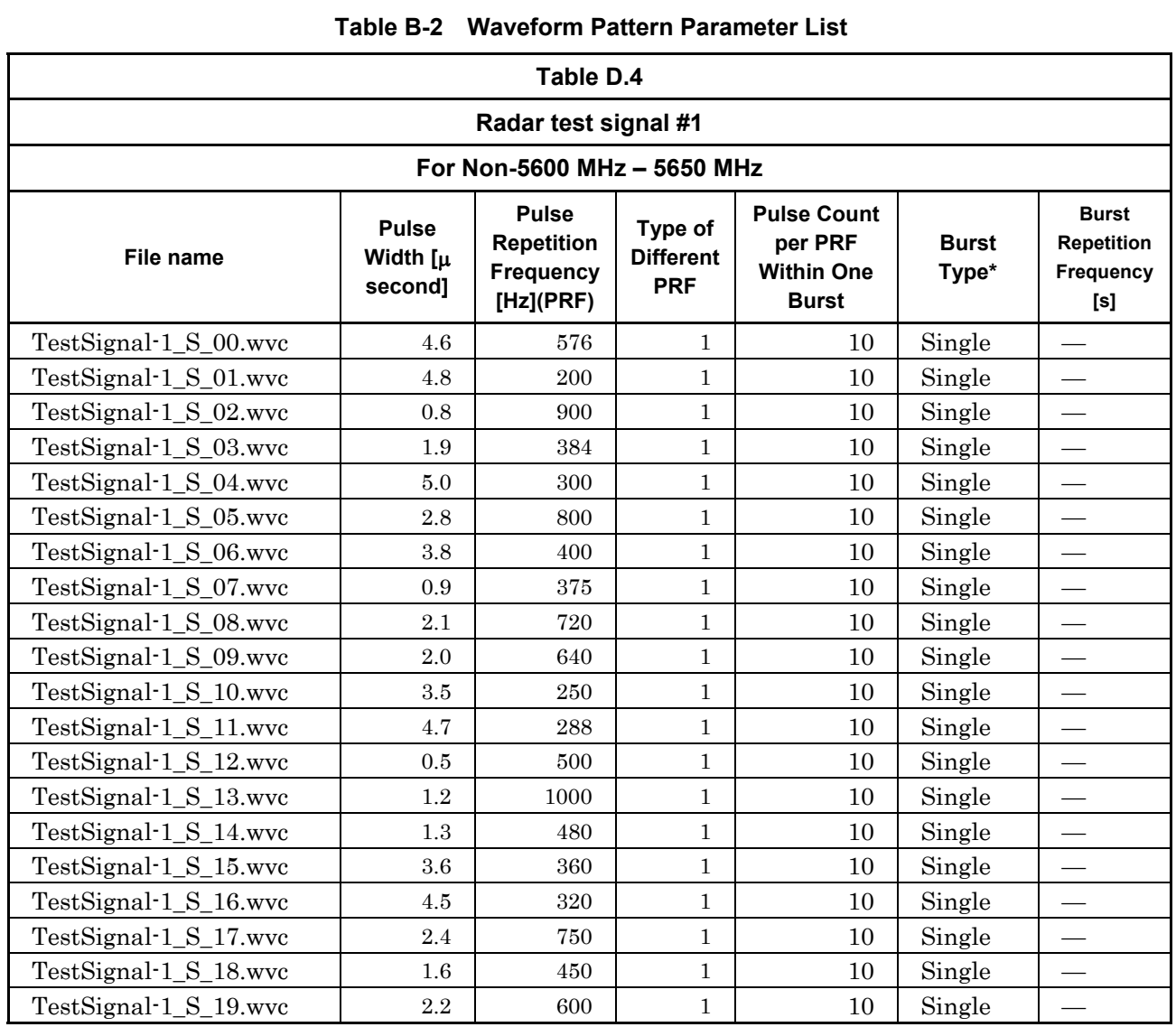

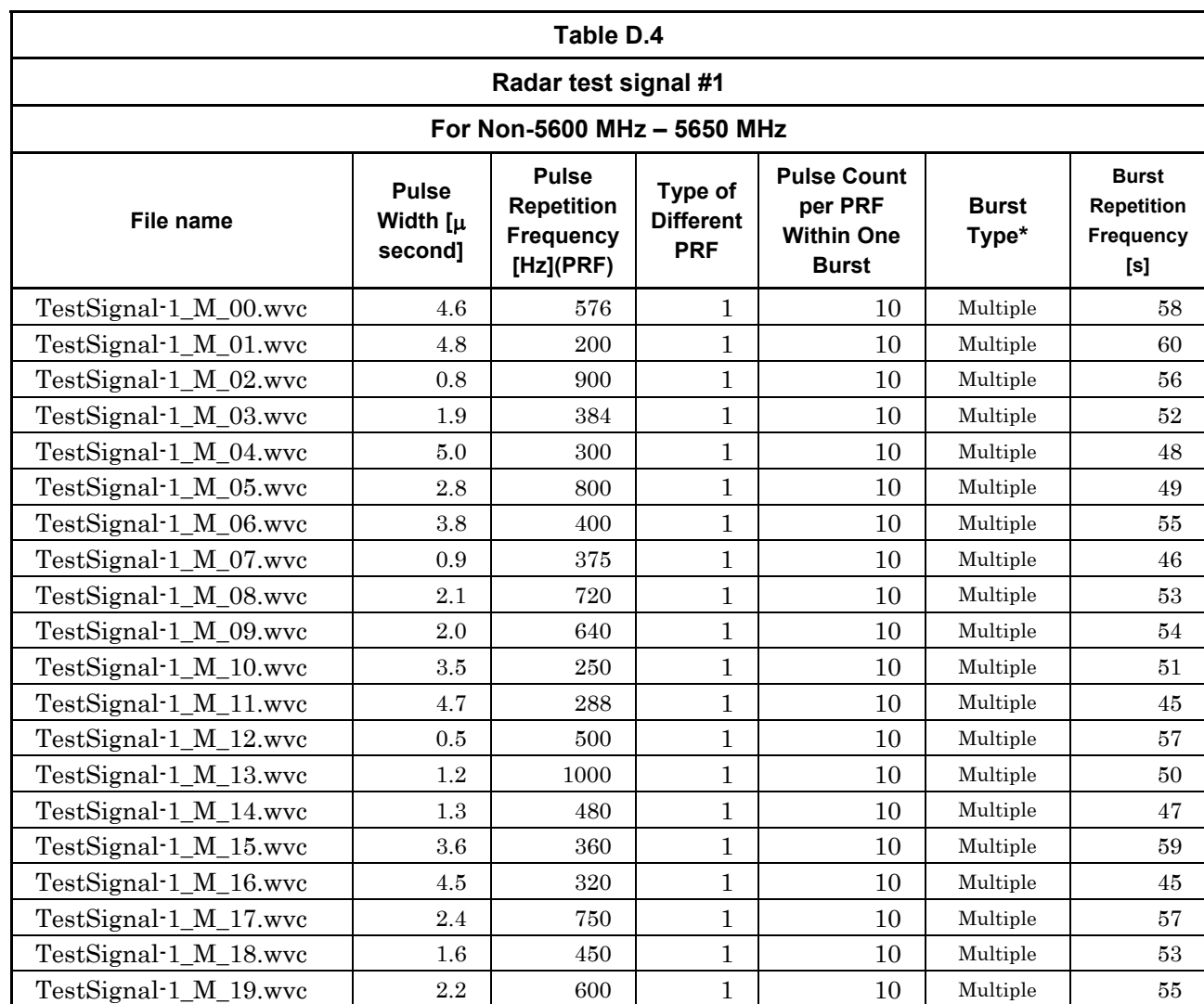

# **Table B-2 Waveform Pattern Parameter List (Continued)**

 $B-3$ 

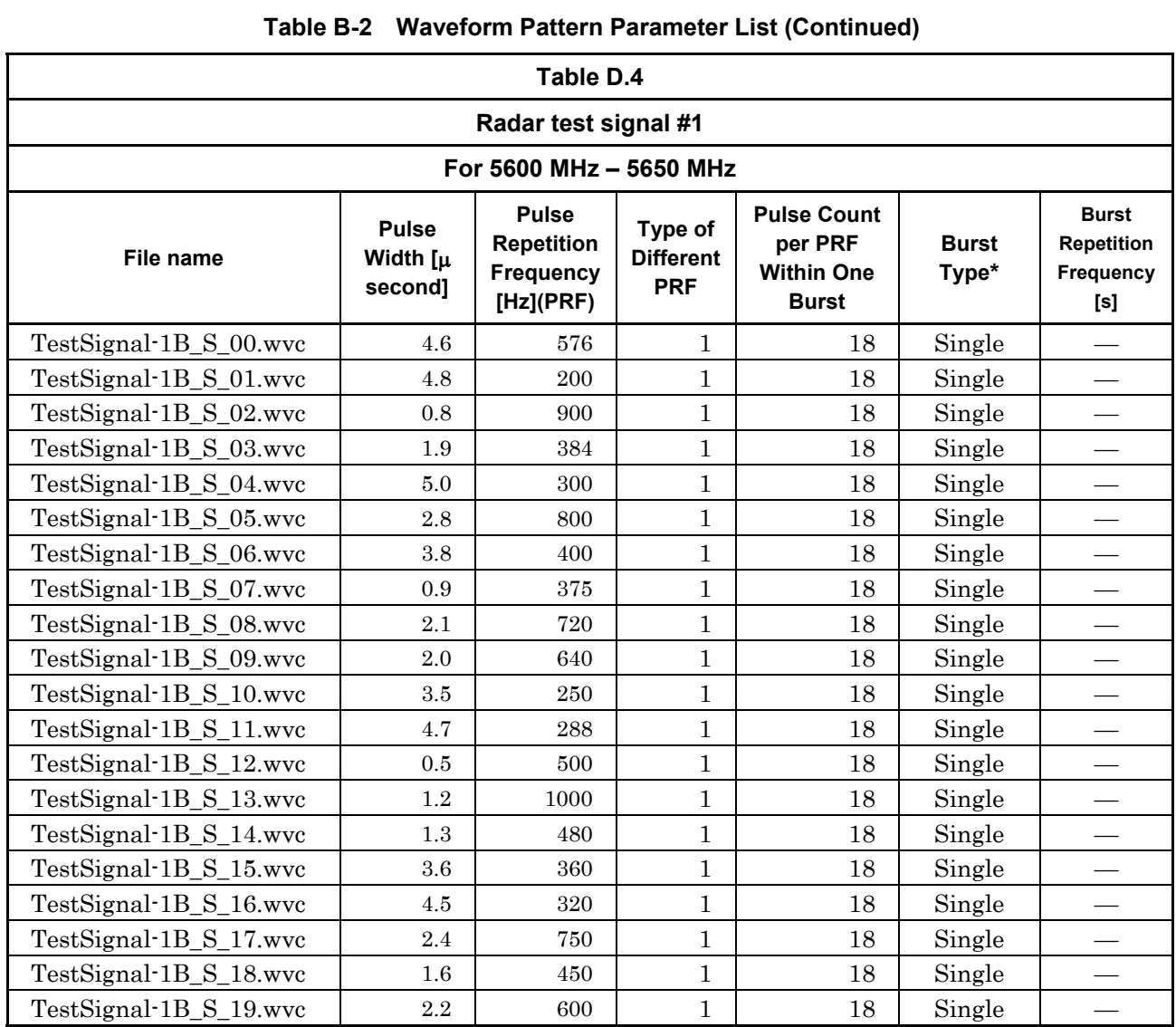

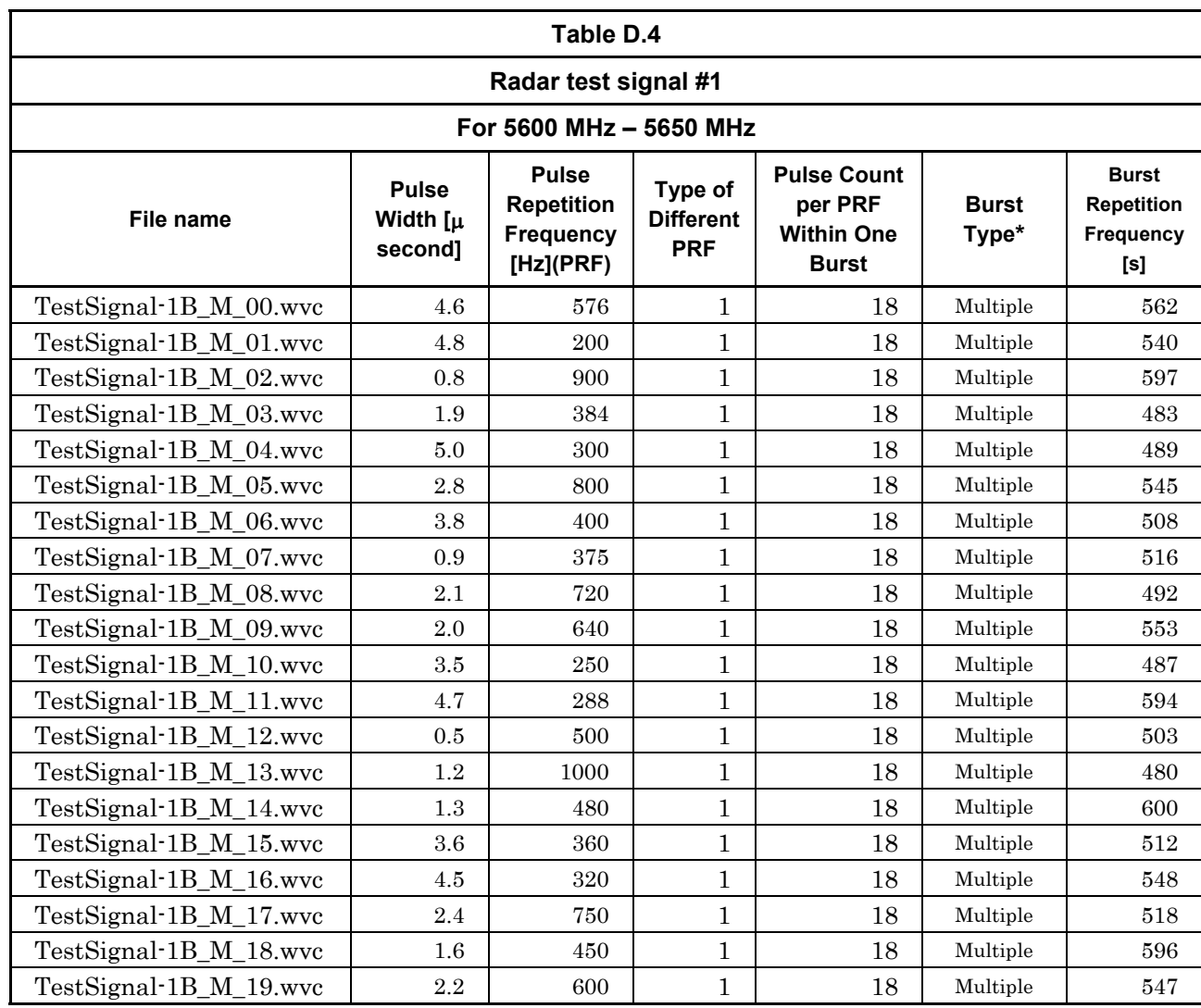

### **Table B-2 Waveform Pattern Parameter List (Continued)**

\*: Single burst and Multi-burst are set as follows:

Single burst: The constant PRF based radar test signal is used for the single burst. Refer to Figure D.1 in ETSI EN301 893 V1.7.1. Multi-burst: The multi-burst repeatedly outputs the same

burst as the Constant PRF based radar test signal. Refer to Figure D.2 in ETSI EN301 893 V1.7.1.

# **Appendix**

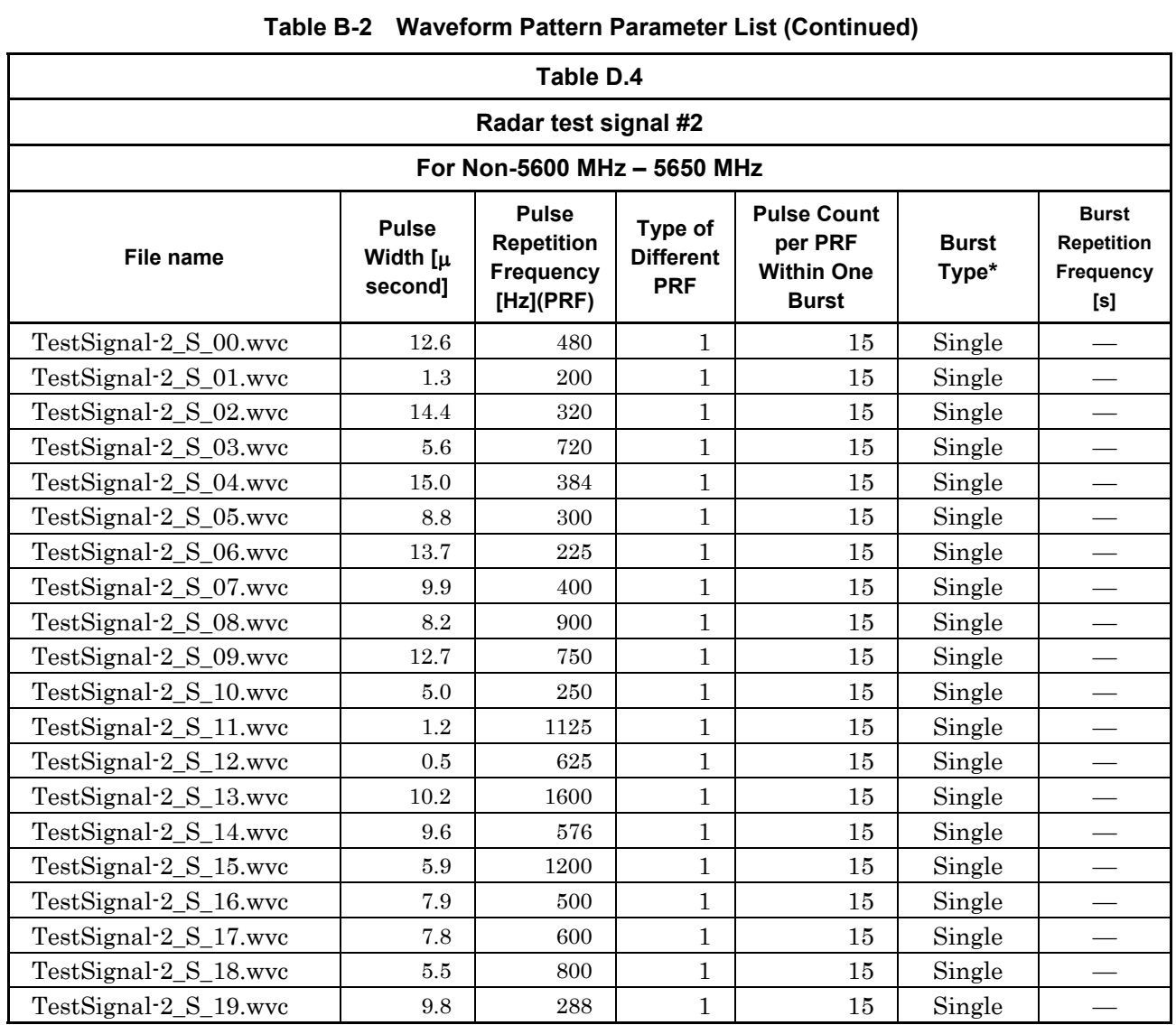

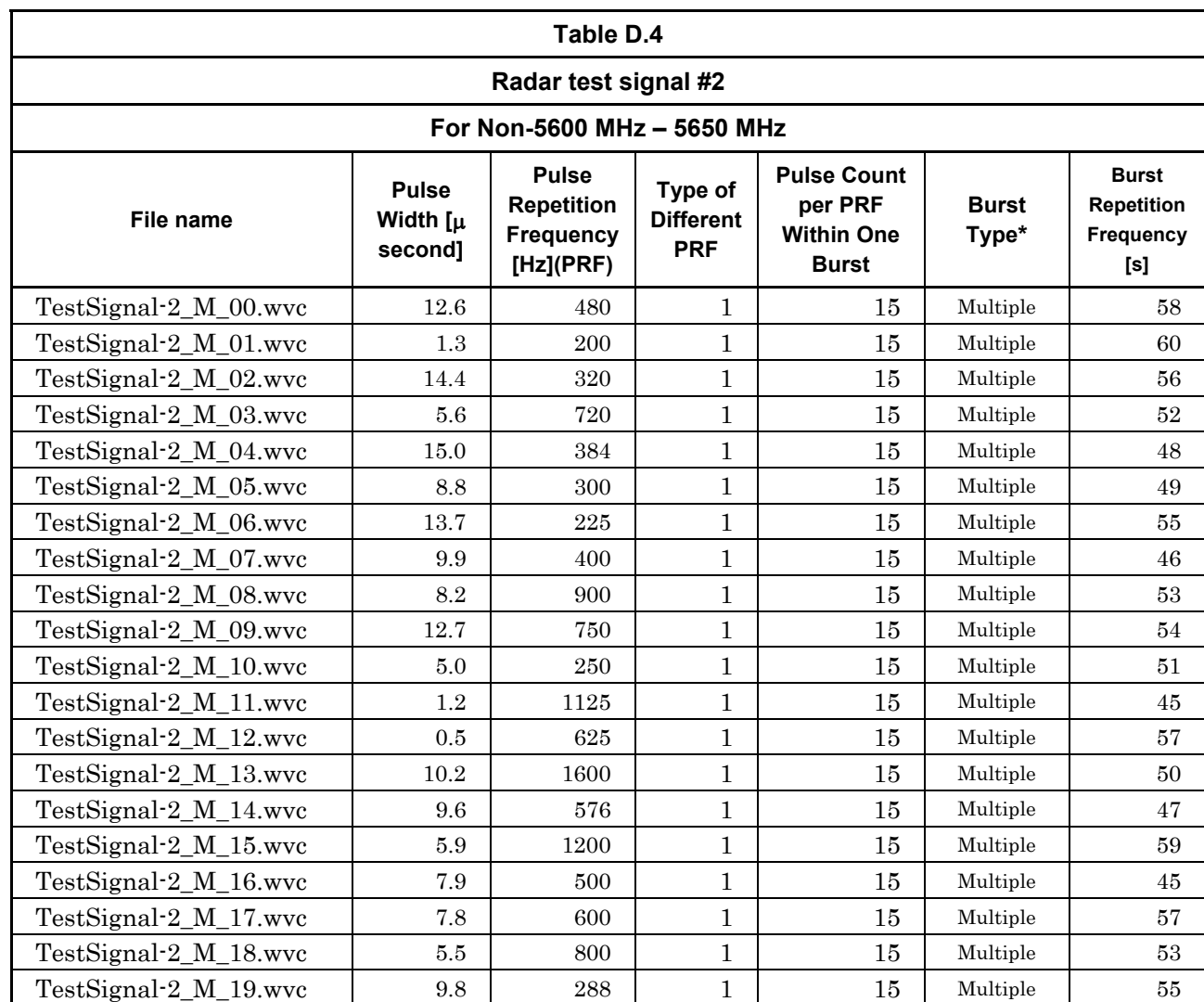

# **Table B-2 Waveform Pattern Parameter List (Continued)**

B-7

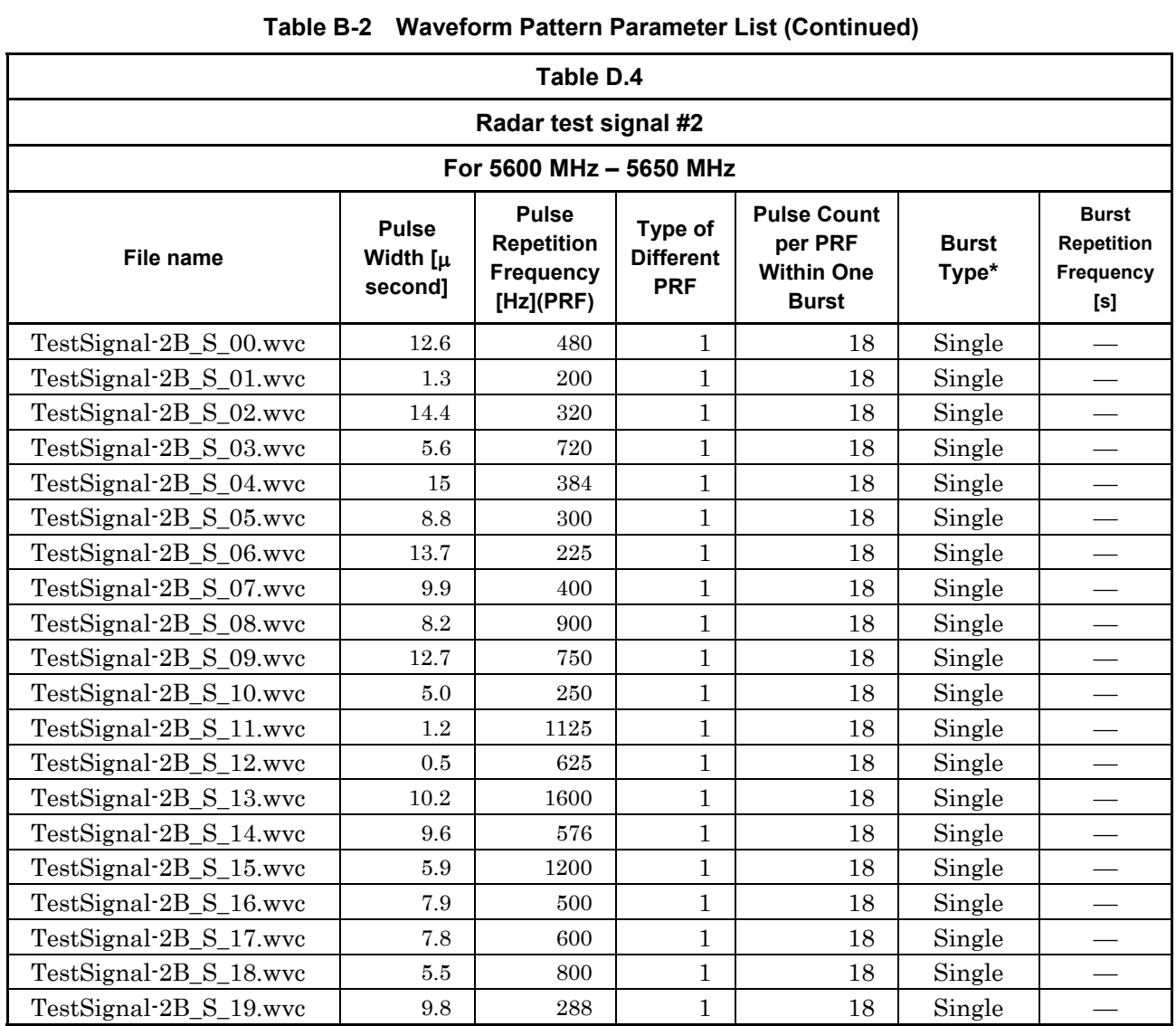

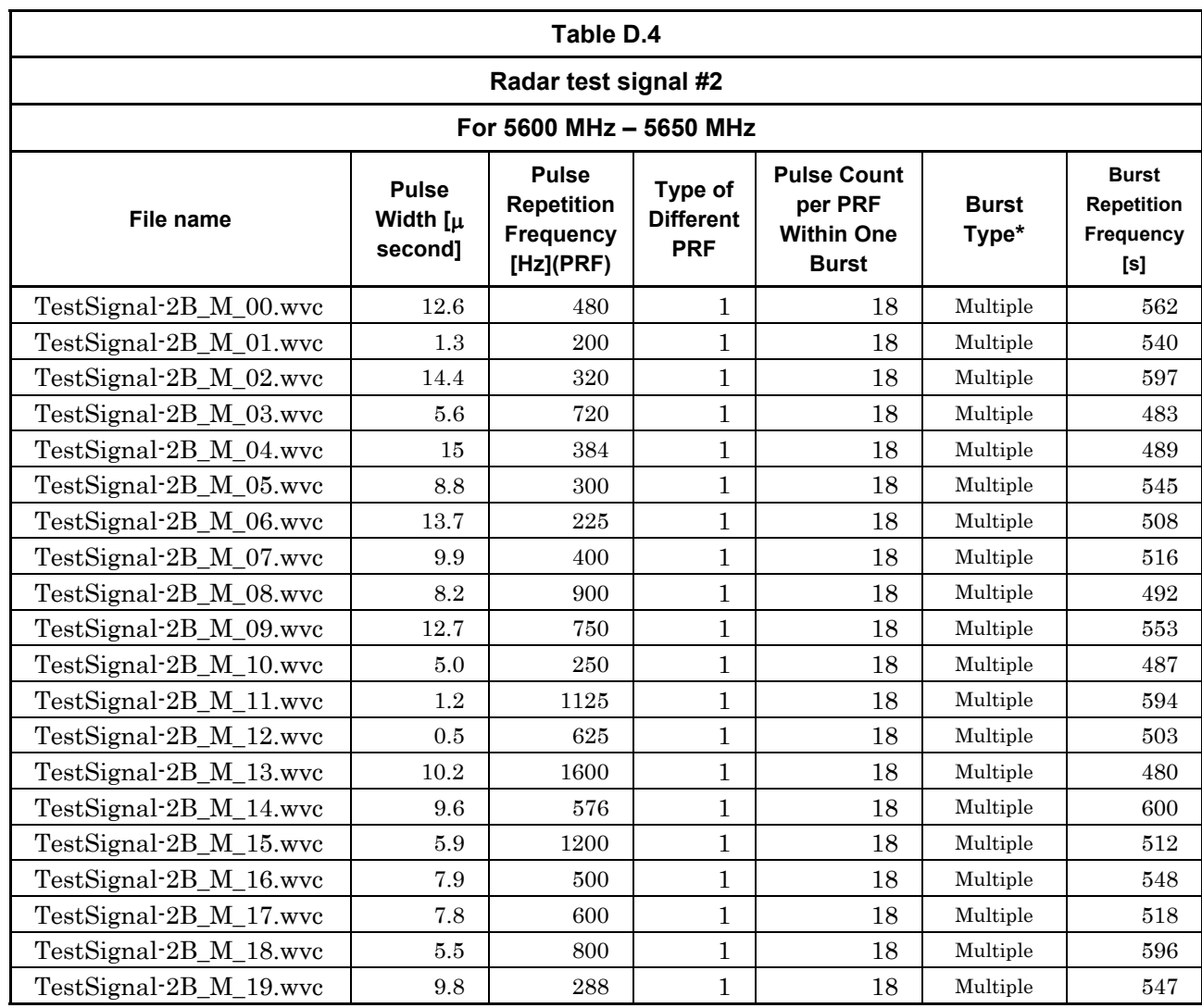

### **Table B-2 Waveform Pattern Parameter List (Continued)**

\*: Single burst and Multi-burst are set as follows:

Single burst: The constant PRF based radar test signal is used for the single burst. Refer to Figure D.1 in ETSI EN301 893 V1.7.1. Multi-burst: The multi-burst repeatedly outputs the same

burst as the Constant PRF based radar test signal. Refer to Figure D.2 in ETSI EN301 893 V1.7.1.

# **Appendix**

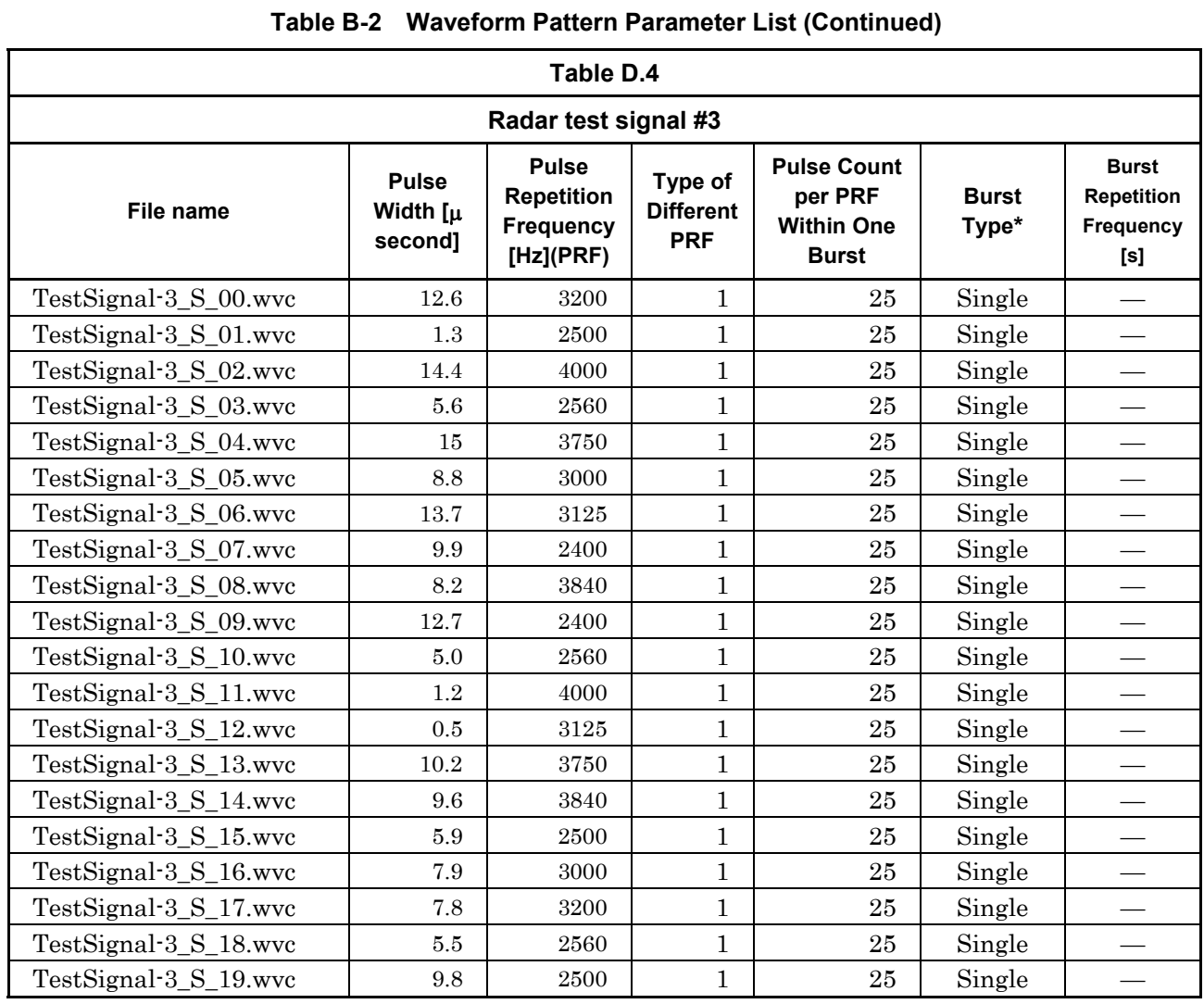

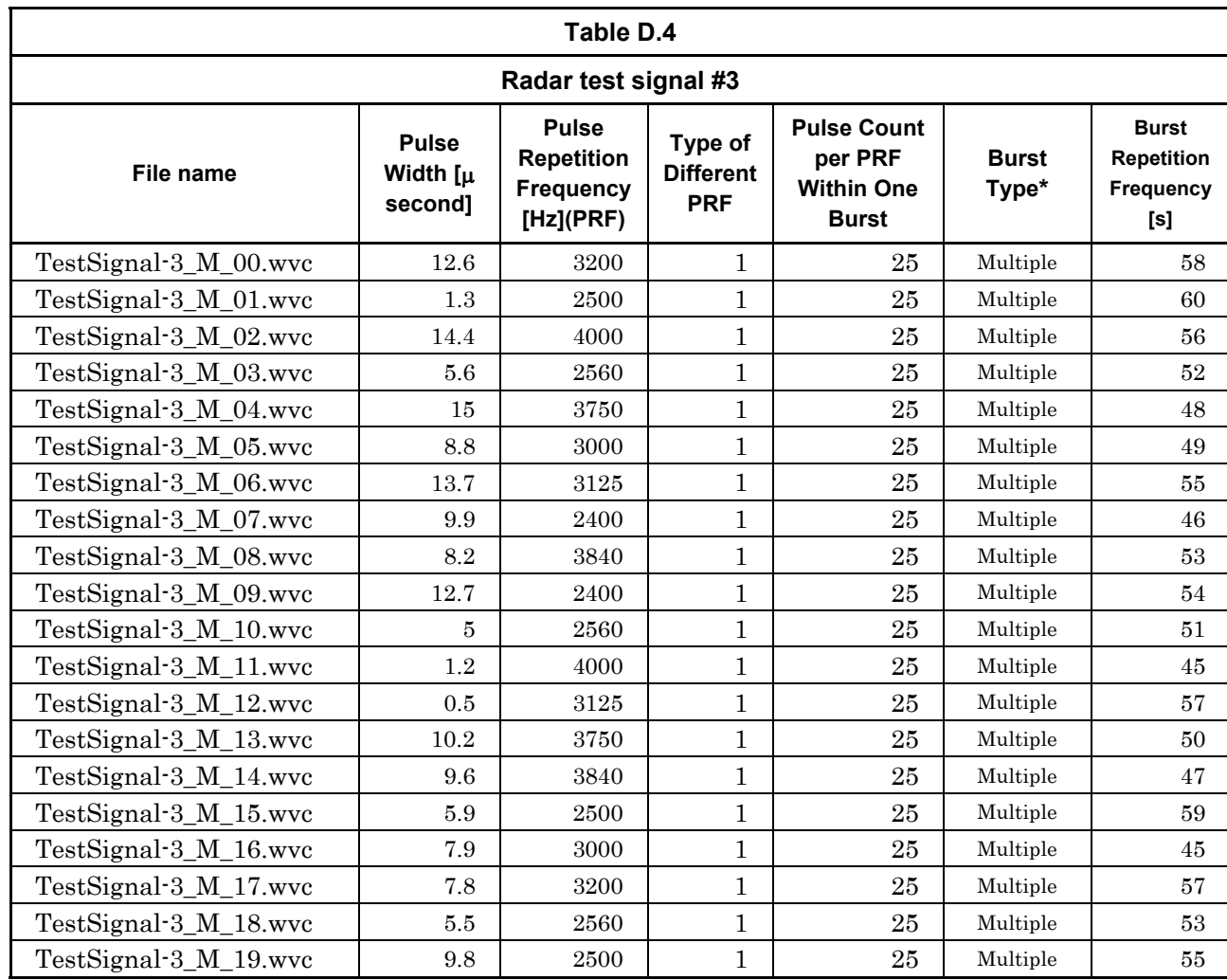

### **Table B-2 Waveform Pattern Parameter List (Continued)**

\*: Single burst and Multi-burst are set as follows:

Single burst: The constant PRF based radar test signal is used for the single burst. Refer to Figure D.1 in ETSI EN301 893 V1.7.1.

Multi-burst: The multi-burst repeatedly outputs the same burst as the Constant PRF based radar test signal. Refer to Figure D.2 in ETSI EN301 893 V1.7.1.

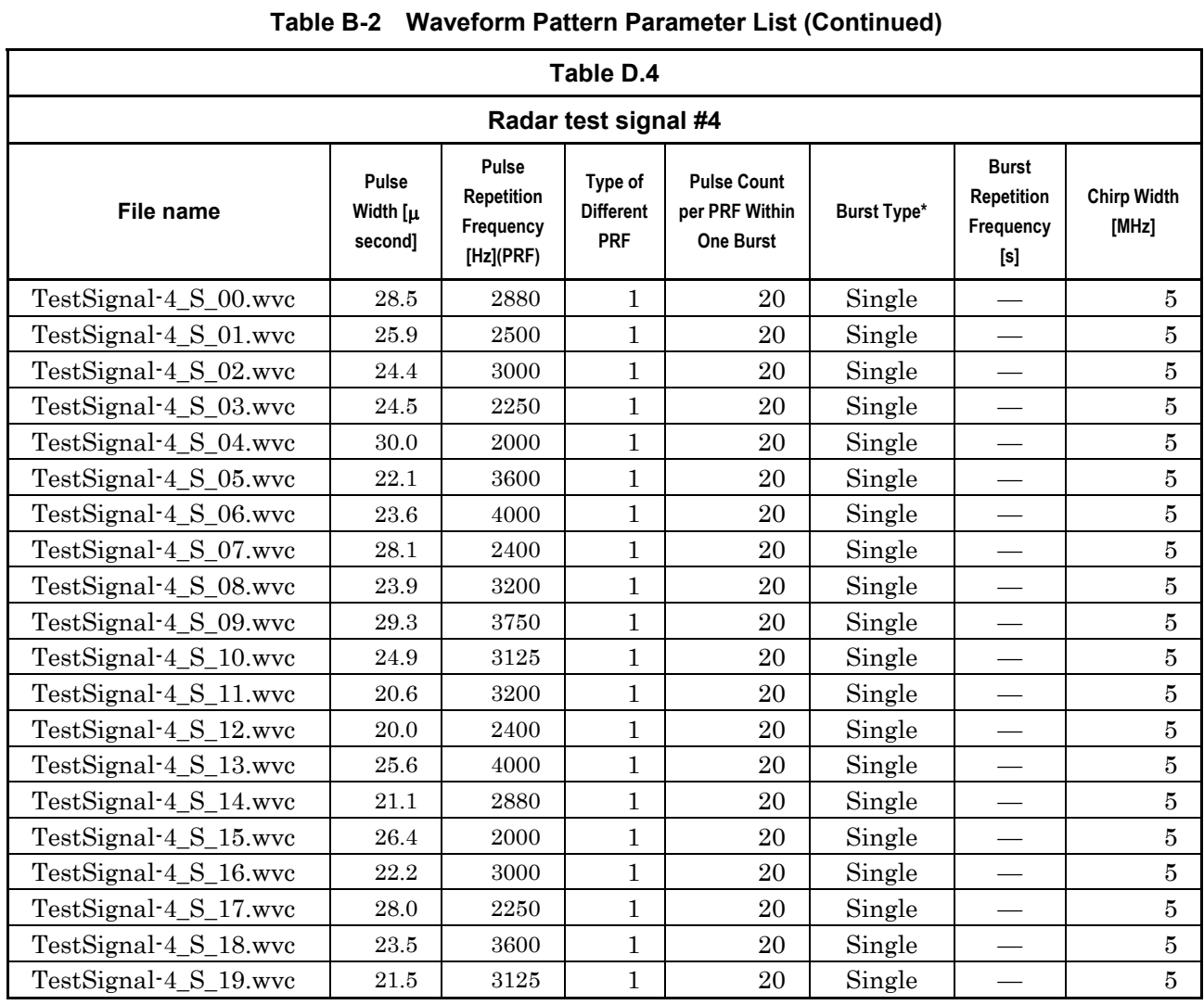

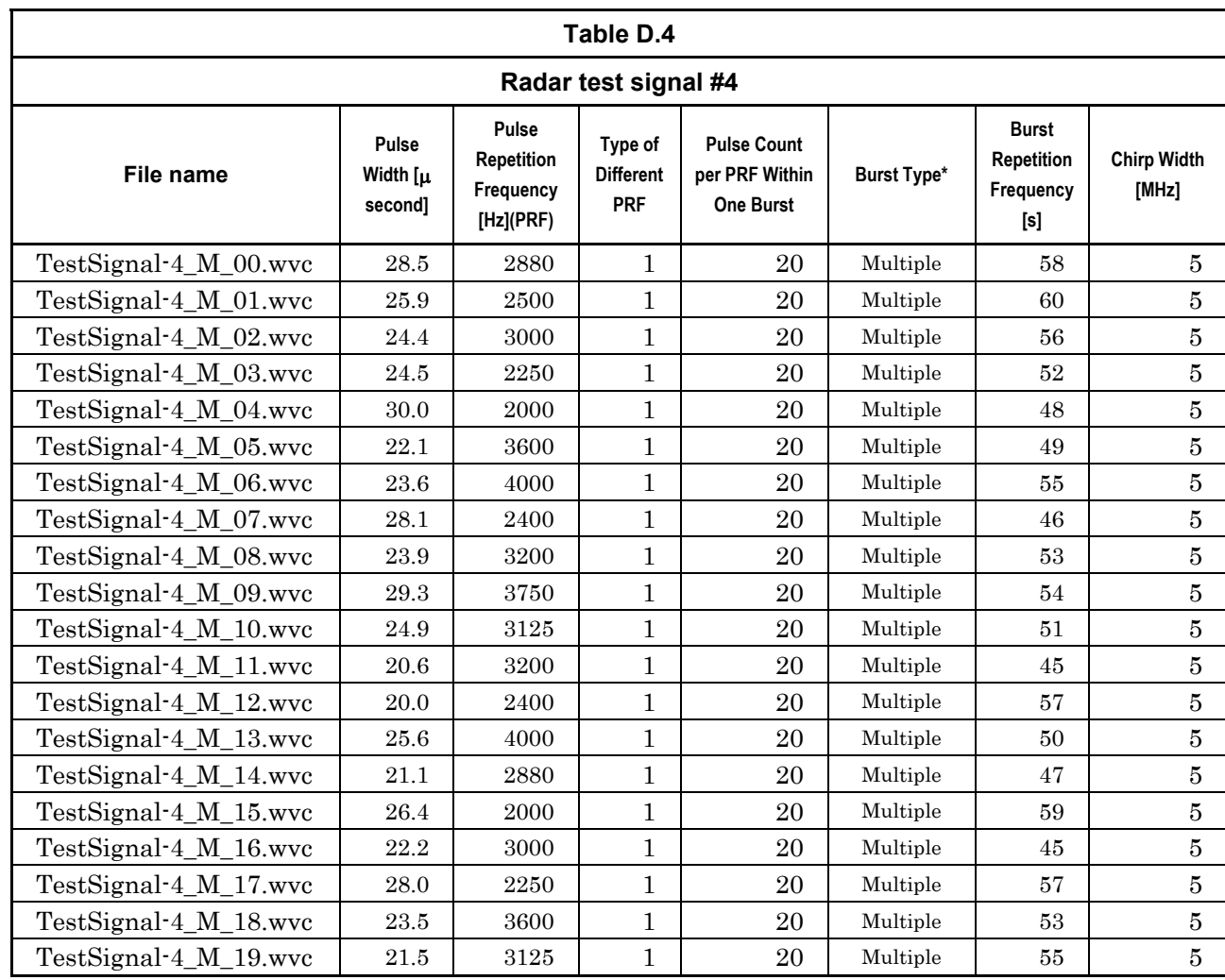

# **Table B-2 Waveform Pattern Parameter List (Continued)**

\*: Single burst and Multi-burst are set as follows:

Single burst: The constant PRF based radar test signal is used for the single burst. Refer to Figure D.1 in ETSI EN301 893 V1.7.1.

Multi-burst: The multi-burst repeatedly outputs the same burst as the Constant PRF based radar test signal. Refer to Figure D.2 in ETSI EN301 893 V1.7.1.

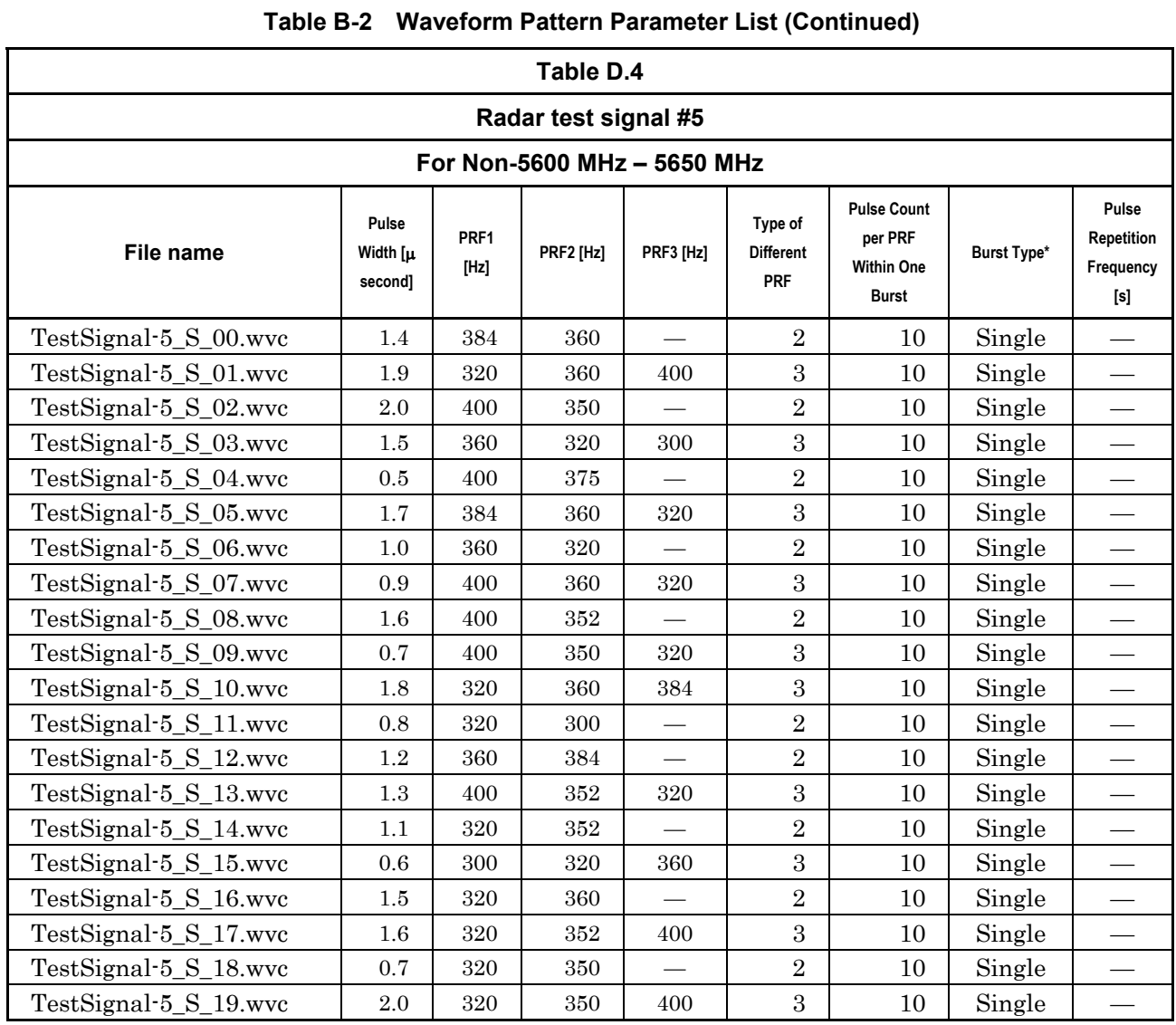

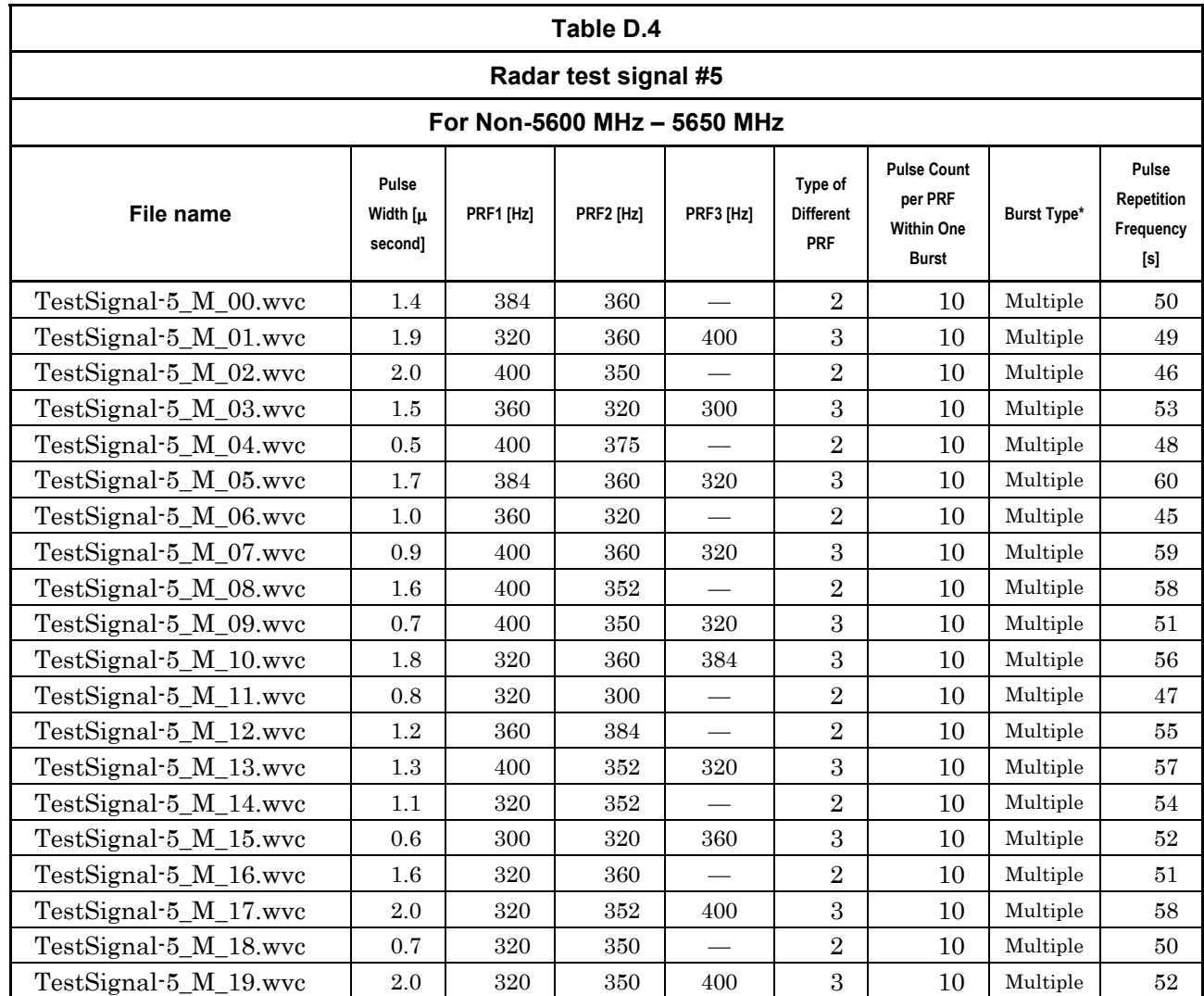

# **Table B-2 Waveform Pattern Parameter List (Continued)**

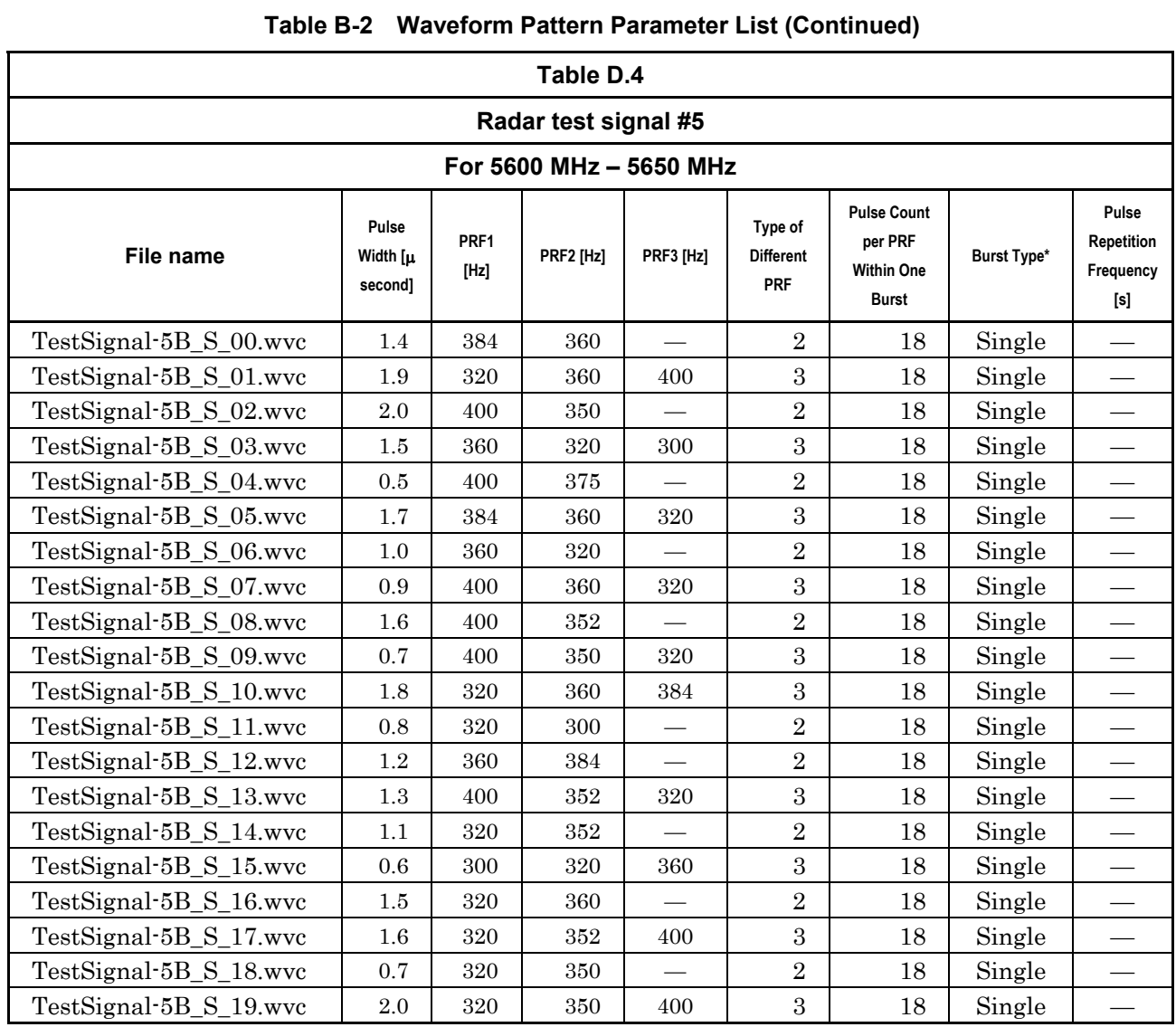

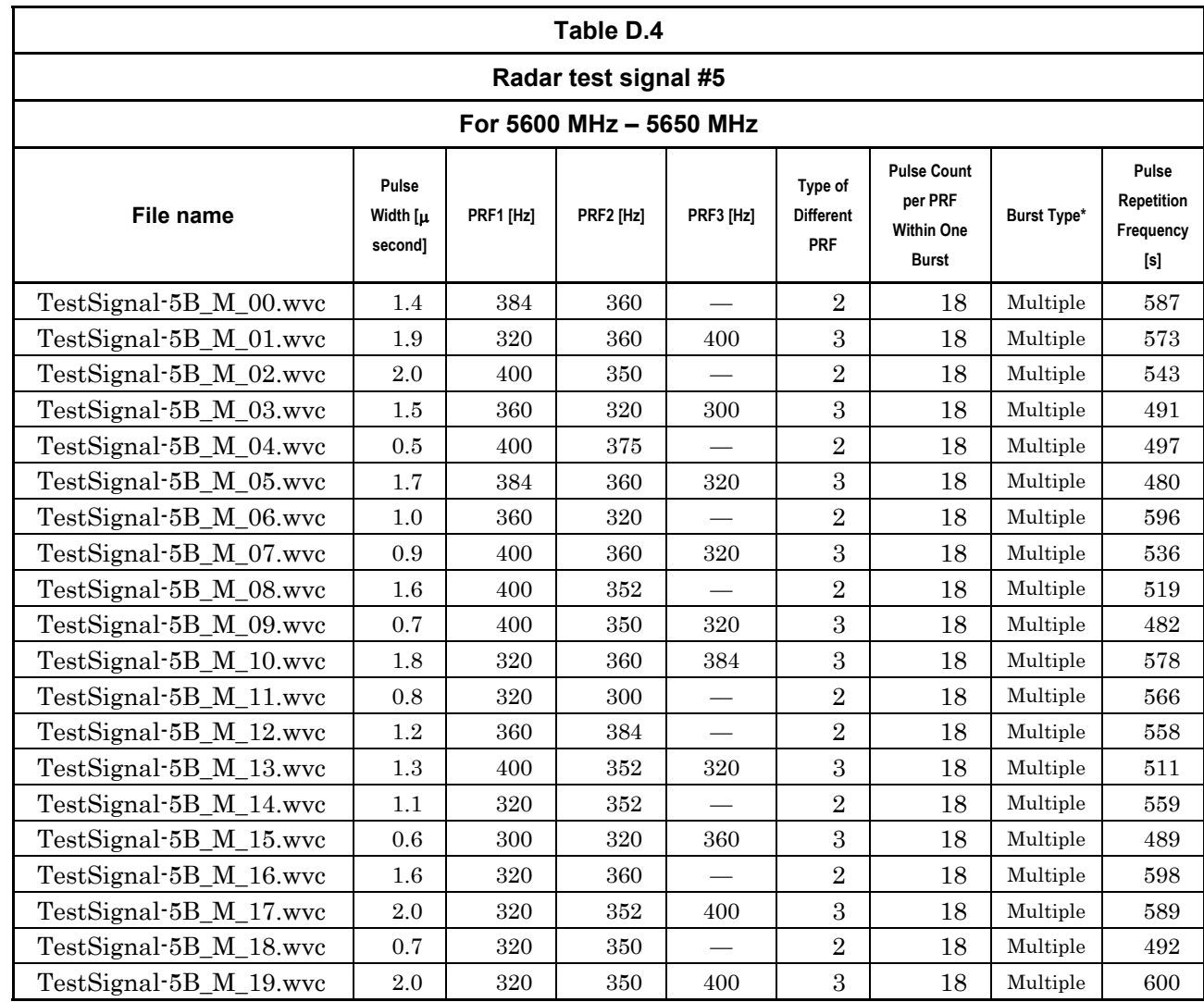

# **Table B-2 Waveform Pattern Parameter List (Continued)**

\*: Single burst and Multi-burst are set as follows:

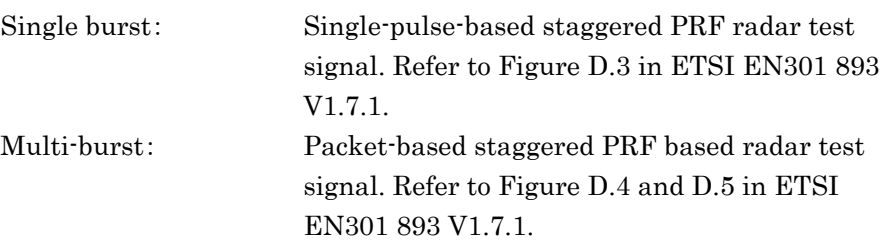

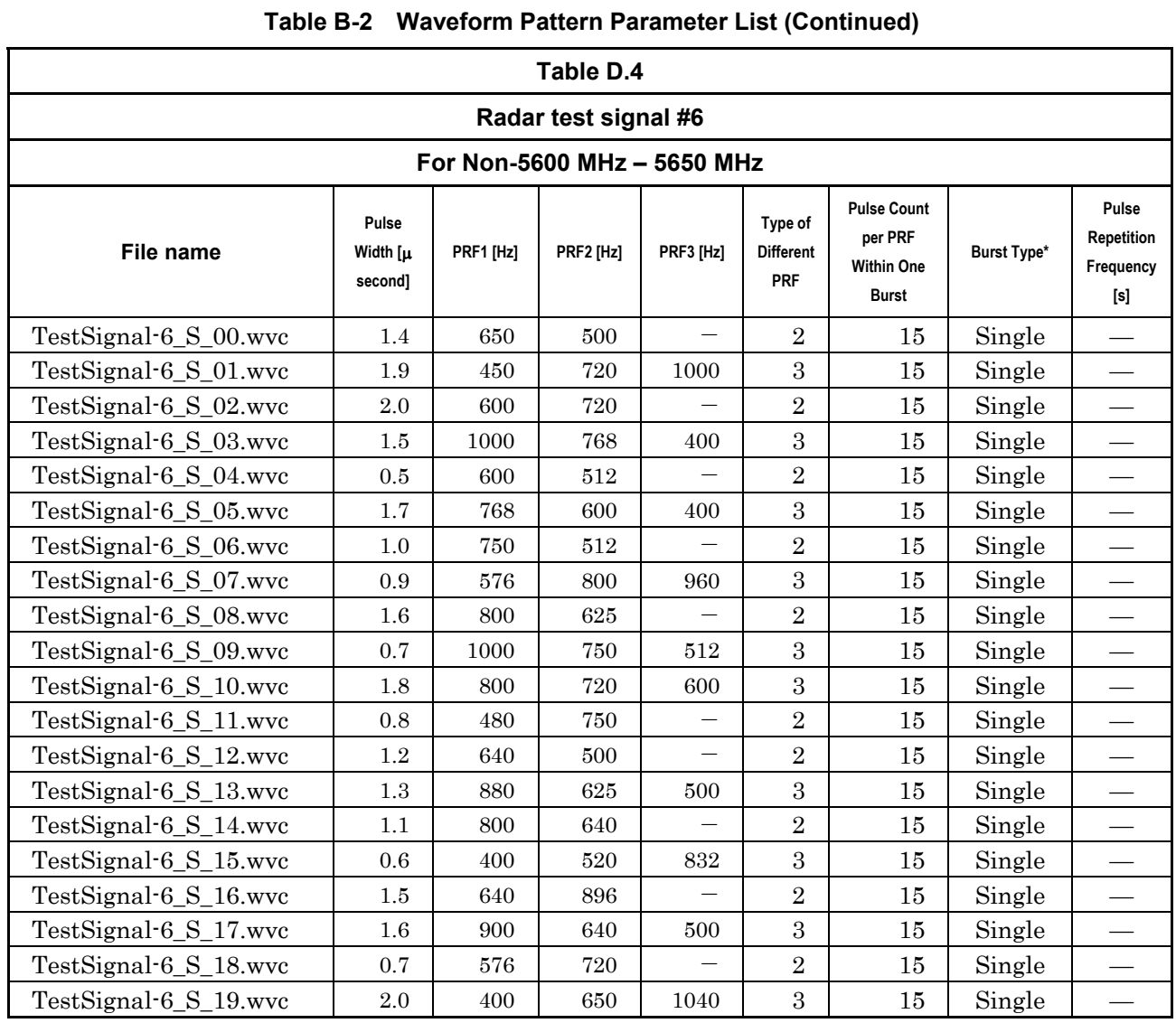

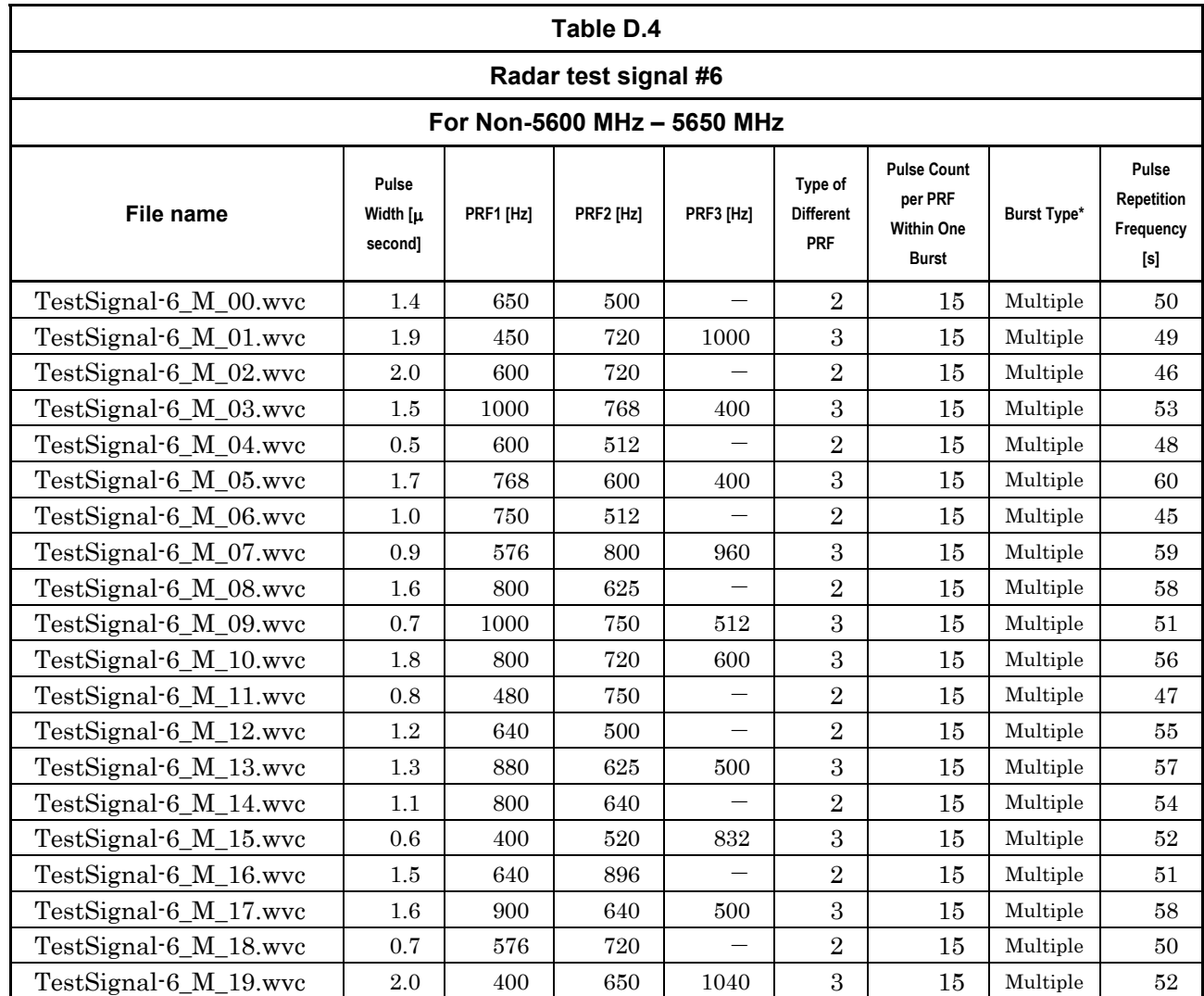

# **Table B-2 Waveform Pattern Parameter List (Continued)**

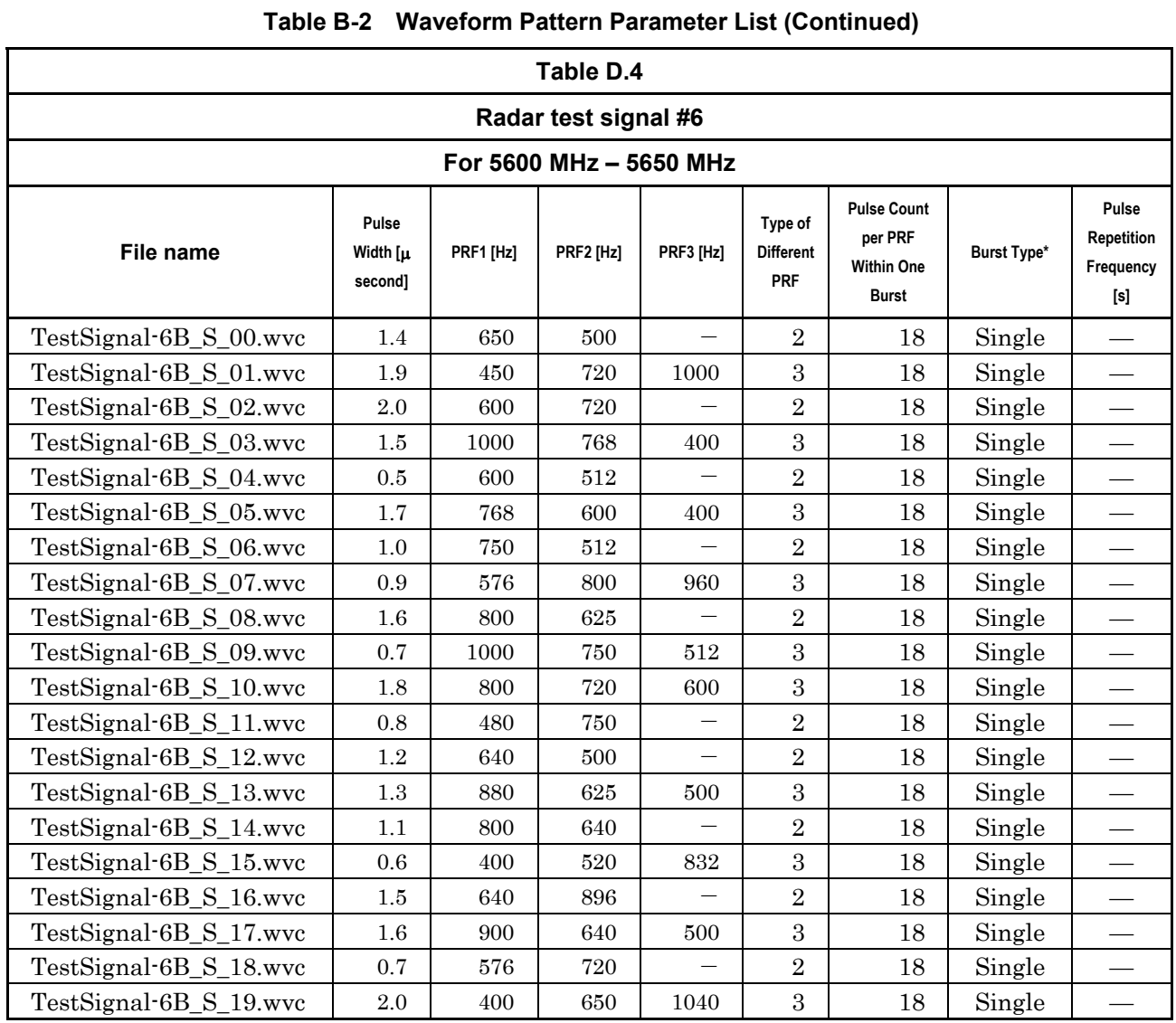

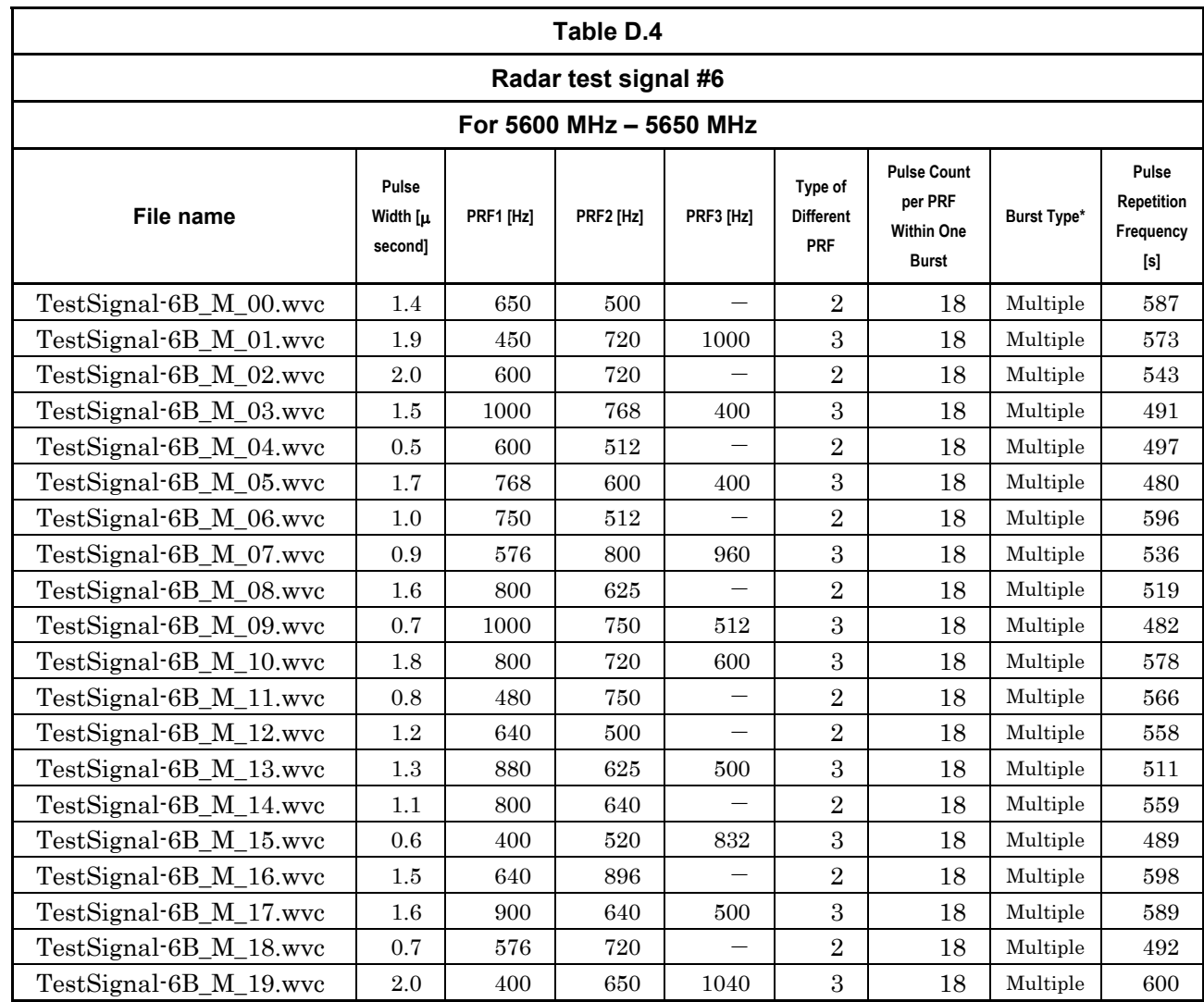

# **Table B-2 Waveform Pattern Parameter List (Continued)**

\*: Single burst and Multi-burst are set as follows:

Single burst: Single-pulse-based staggered PRF radar test signal. Refer to Figure D.3 in ETSI EN301 893 V1.7.1.

Multi-burst: Packet-based staggered PRF based radar test signal. Refer to Figure D.4 and D.5 in ETSI EN301 893 V1.7.1.

# **Appendix**